# Mathematik–Online–Kurs

# MATLAB

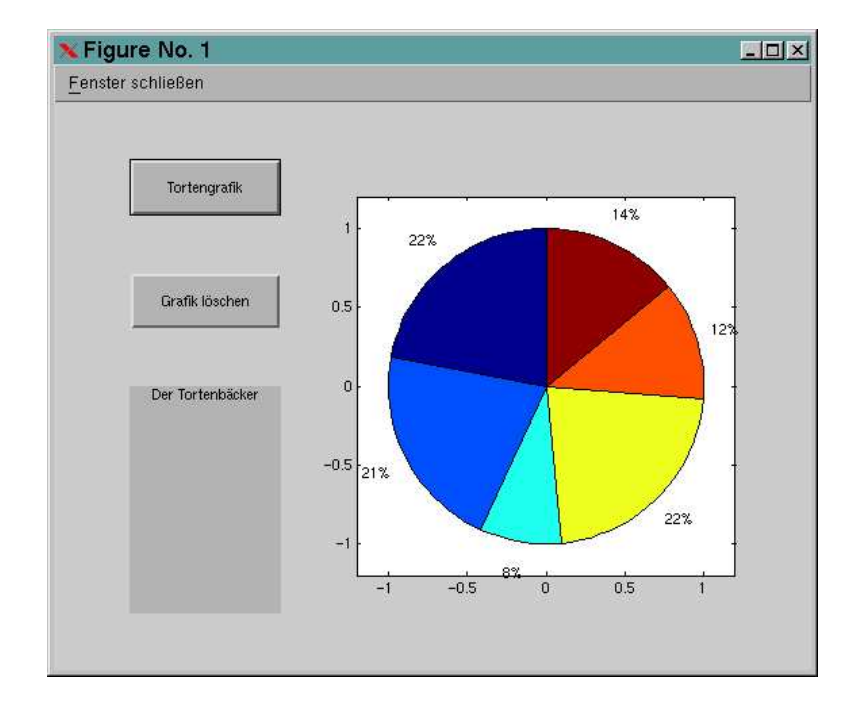

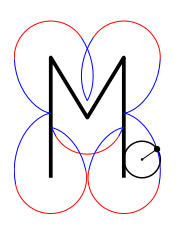

# Mathematik–Online–Kurs MATLAB

Stand: 13. November 2003

Konzipiert von J. Hörner und J. Wipper

#### °c 2003 Mathematik-Online

Diese Veröffentlichung ist urheberrechtlich geschützt.

Weder Mathematik-Online noch einer der Autoren übernehmen Haftung für die Aktualität, Korrektheit, Vollständigkeit oder Qualität dieser Veröffentlichung. Haftungsansprüche, welche sich auf Schäden materieller oder ideeller Art beziehen, die durch die Nutzung oder Nichtnutzung der dargebotenen Informationen bzw. durch die Nutzung fehlerhafter und unvollständiger Informationen verursacht wurden, sind grundsätzlich ausgeschlossen.

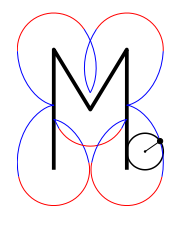

http://www.mathematik-online.org/

# Inhaltsverzeichnis

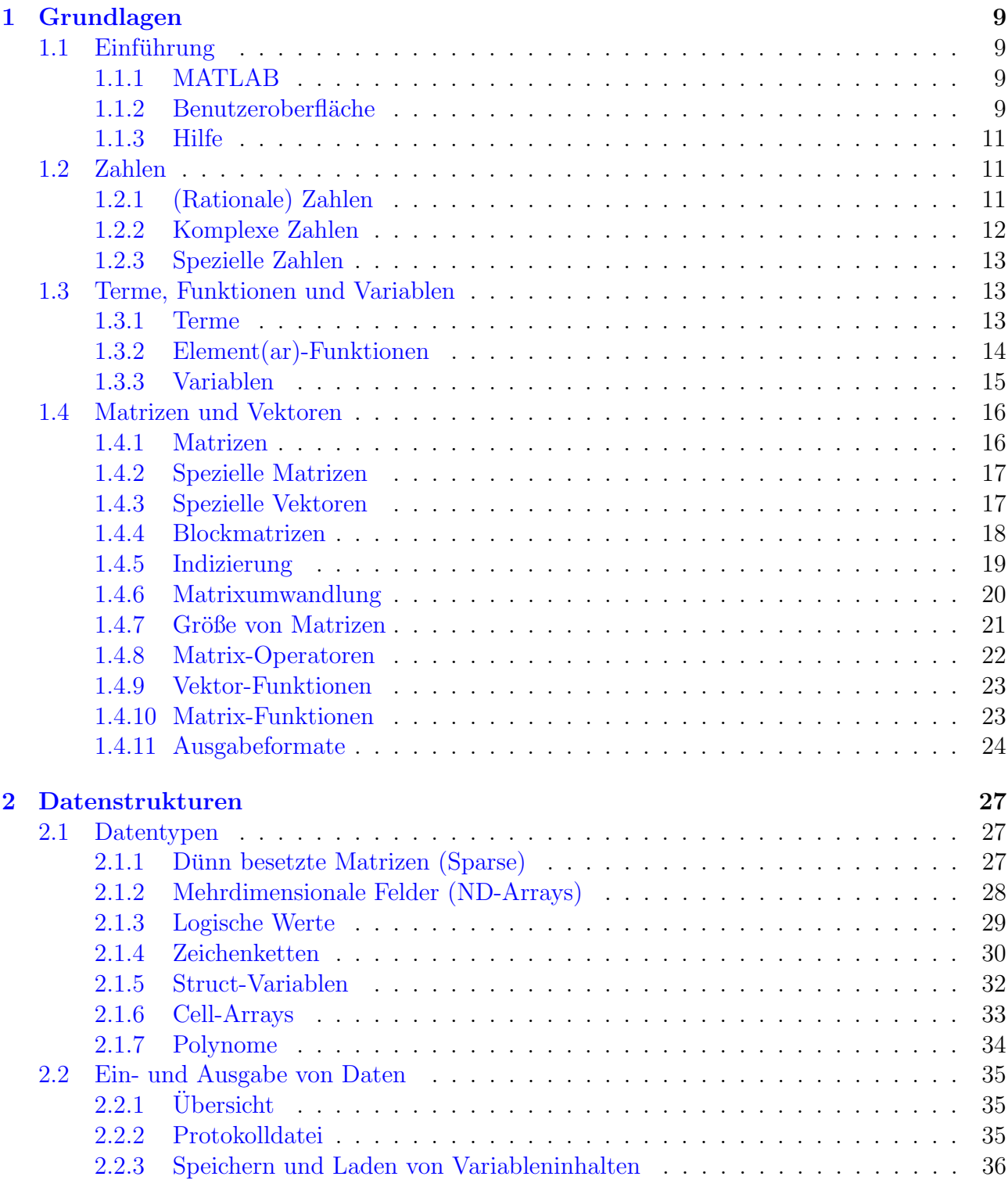

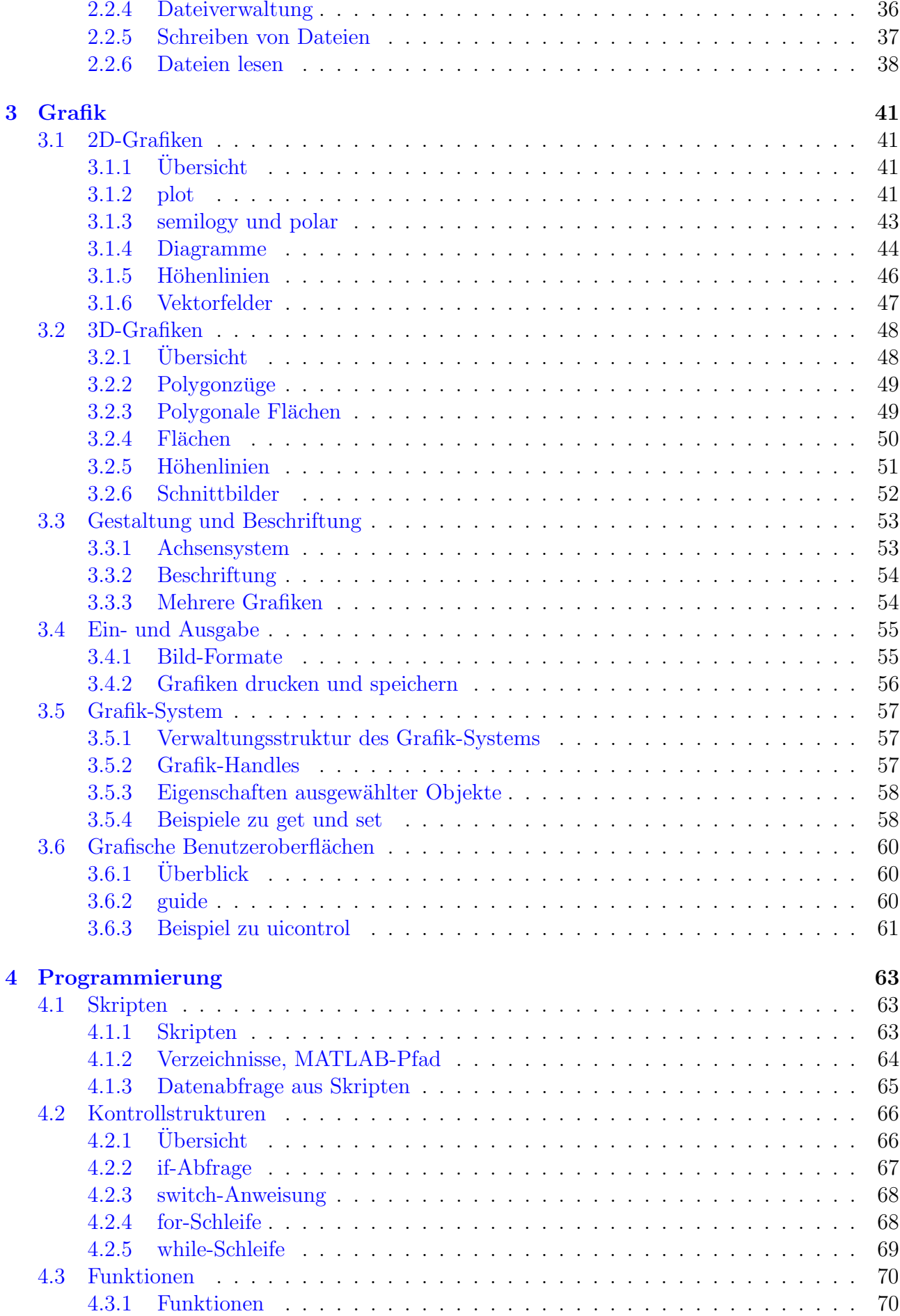

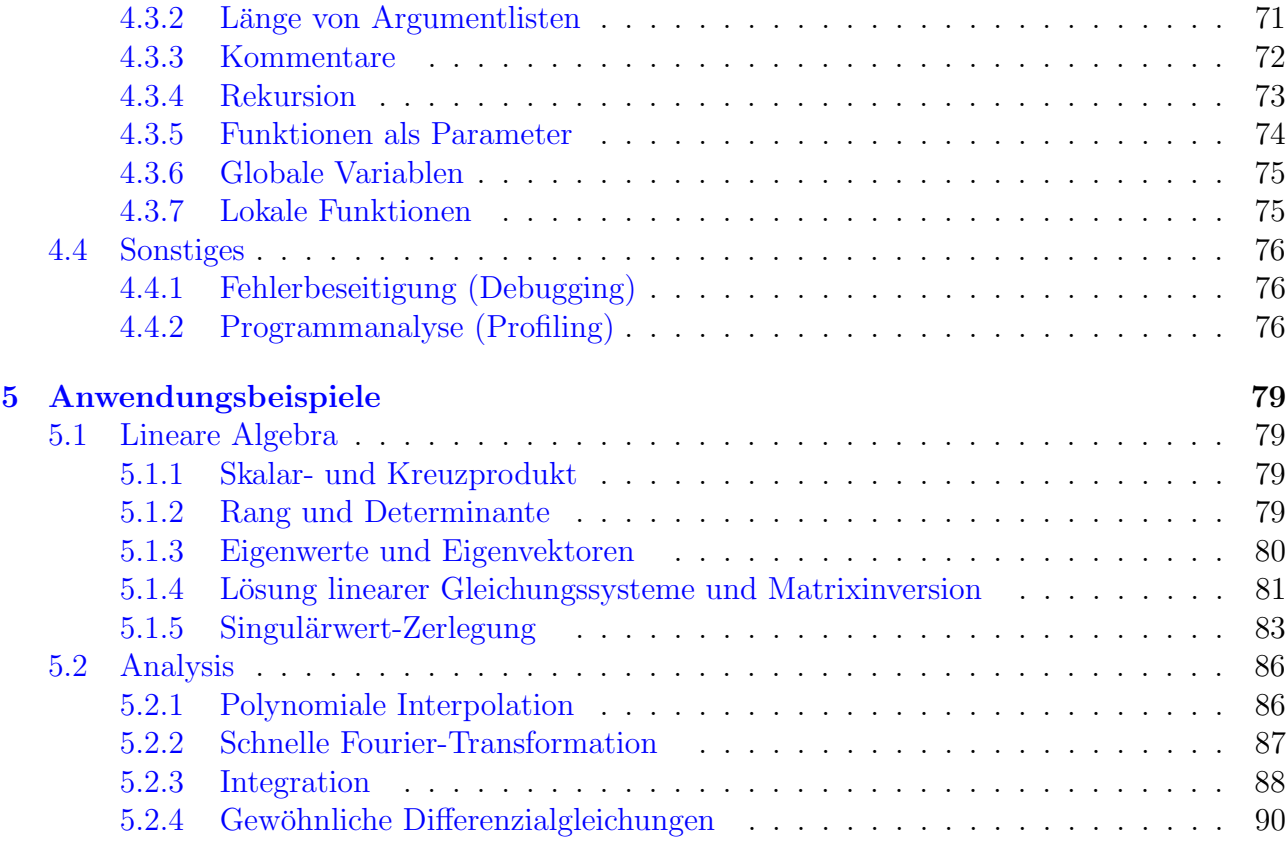

# INHALTSVERZEICHNIS

# <span id="page-8-0"></span>Kapitel 1

# Grundlagen

# <span id="page-8-1"></span>1.1 Einführung

# <span id="page-8-2"></span>1.1.1 MATLAB

MATLAB ist eine Abkürzung von "MATrix LABoratory". Hersteller ist die Firma MathWorks<br>(http://www.mathworks.de) (http://www.mathworks.de). Anwendungsgebiete:

- Numerische Berechnungen
- Visualisierung von Daten
- Entwicklung von Algorithmen und graphischen Benutzeroberflächen

# Vorteile:

- Großer Funktionsumfang
- Einfach zu erlernende und mächtige Programmiersprache
- Auf den wichtigsten Rechnersystemen verfügbar
- $\bullet$  Ausführliche Dokumentation

# <span id="page-8-3"></span>1.1.2 Benutzeroberfläche

## Desktop

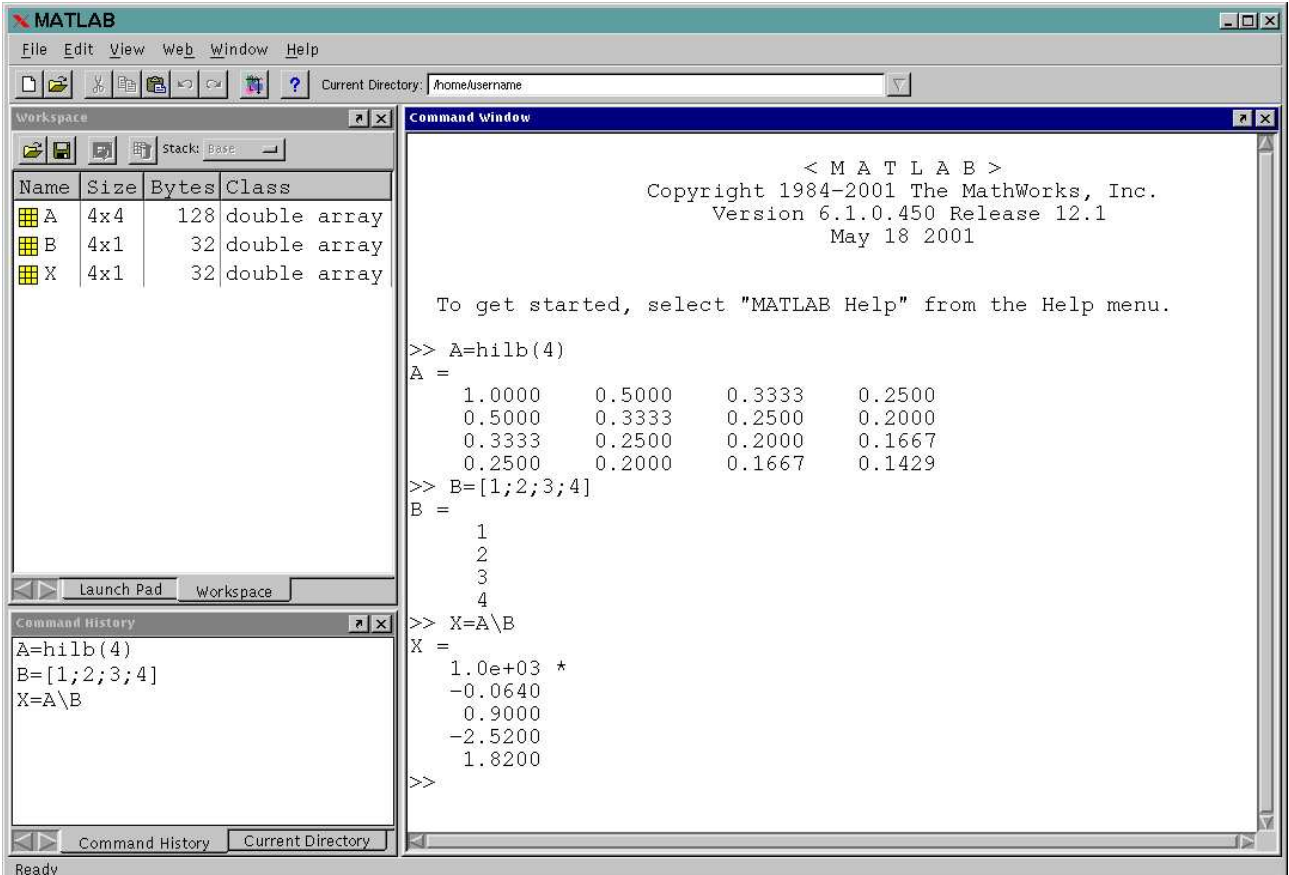

# Kommando-Fenster

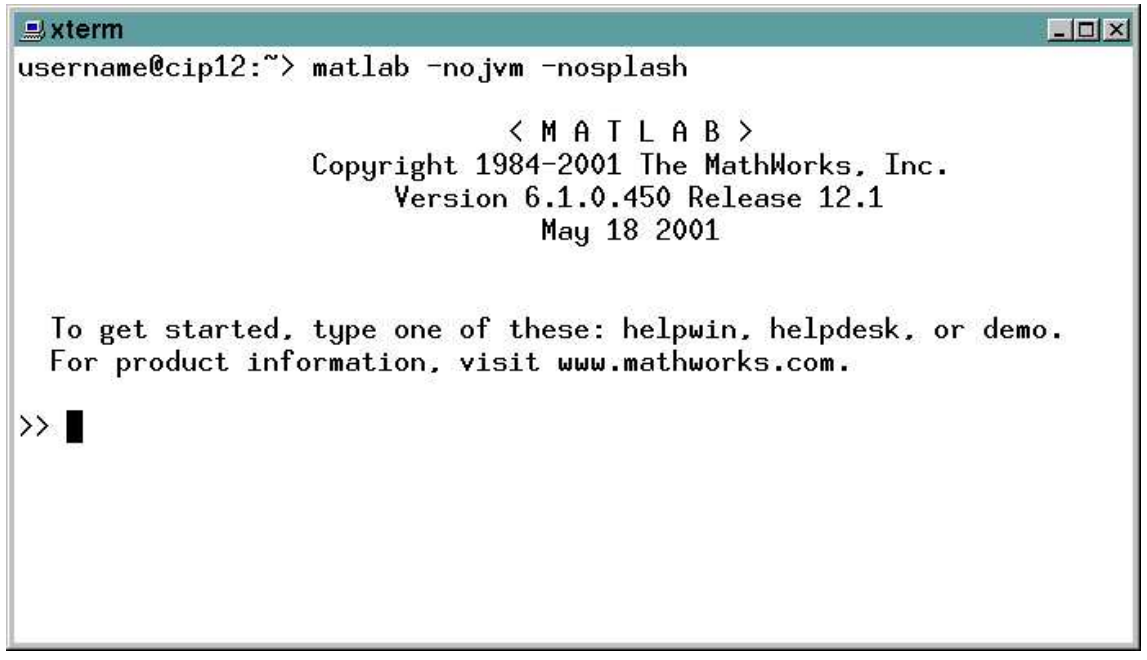

- Eingabeaufforderung: >>
- Befehlswiederholung mit Cursor-Tasten
- $\bullet~$  Einschränkung durch Befehlsanfang
- $\bullet$  Namensergänzung mit Tabulatortaste (ab MATLAB 6)

• Beenden mit quit oder exit

# <span id="page-10-0"></span>1.1.3 Hilfe

- help: Überblick über alle Funktionsgruppen
- help <Gruppe>: Uberblick über die Funktionen der Gruppe z.B. help elfun für die Elementar-Funktionen
- help <Funktion>: Beschreibung der Funktion
- helpwin: Hilfetexte in eigenem Fenster
- helpdesk: HTML-Version der Hilfe
- lookfor <Stichwort>: Stichwortsuche in den Hilfetexten
- demo: Demonstrationsprogramme
- type <Funktion>: Quellcode einer Funktion anzeigen
- In den Hilfetexten sind MATLAB-Funktionen durch Großbuchstaben hervorgehoben

#### Beispiel:

```
>> help cross
 CROSS Vector cross product.
   C = CROSS(A, B) returns the cross product of the vectors
   A and B. That is, C = A \times B. A and B must be 3 element
    vectors.
```

```
C = CROSS(A, B) returns the cross product of A and B along the
first dimension of length 3.
```
 $C = CROSS(A, B, DIM)$ , where A and B are N-D arrays, returns the cross product of vectors in the dimension DIM of A and B. A and B must have the same size, and both SIZE(A, DIM) and SIZE(B, DIM) must be 3.

See also DOT.

# <span id="page-10-1"></span>1.2 Zahlen

# <span id="page-10-2"></span>1.2.1 (Rationale) Zahlen

- Eingabe im Dezimalsystem
- Form: [Vorzeichen] Zahl [Exponent]
	- Vorzeichen: + oder −
	- Zahl: mindestens eine Ziffer, ggf. Dezimalpunkt
- Exponent: e oder E gefolgt von ganzer Zahl
- Speicherung im Binärsystem:
	- 1 Bit Vorzeichen
	- 11 Bit Exponent
	- 52 Bit Mantisse
- Bereich:
	- kleinste positive Zahl:  $1 \cdot 2^{(2-2^{10})} \approx 2.225074 \cdot 10^{-308}$
	- − größte Zahl:  $(2-2^{-52}) \cdot 2^{(2^{10}-1)} \approx 1.797693 \cdot 10^{+308}$
	- $-$  (relative) Genauigkeit:  $2^{-52} \approx 2.220446 \cdot 10^{-16}$

#### Beispiele:

```
>> 1.2345e-78
ans =1.2345e-78
>> format rat
>> 111111111111111111111
ans =
111111111111111114752
>> 1e-400
ans =
     \Omega
```
### <span id="page-11-0"></span>1.2.2 Komplexe Zahlen

- 2 rationale Zahlen durch  $+$  verknupft
- Imaginärteil durch i oder j gekennzeichnet
- Bei Imaginärteil 0 wird nur Realteil angezeigt

```
>> 1.2+3.4e5i
ans =1.2000e+00 + 3.4000e+05i
>> 1.2j+3.4e5
ans =
  3.4000e+05 + 1.2000e+00i
>> 0+4i
ans =
  0 + 4.0000i
```

```
>> 4+0i
ans =4
```
# <span id="page-12-0"></span>1.2.3 Spezielle Zahlen

- Inf:
	- steht für  $\infty$  (Infinity)
	- $-$  entsteht bei Überlauf
	- ist vorzeichenbehaftet
- NaN:
	- $-$  steht für Not a Number
	- entsteht bei Berechnungen mit undefiniertem Ergebnis
	- Operationen mit NaN ergeben NaN

#### Beispiele:

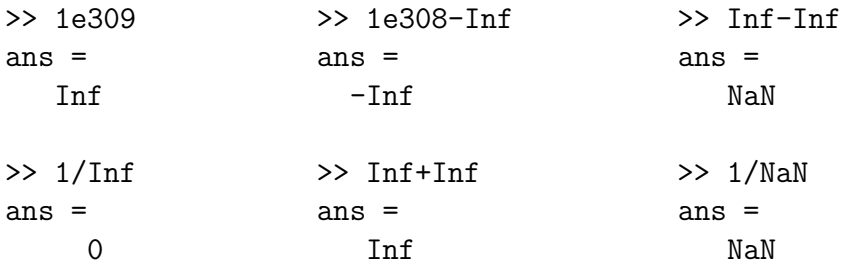

# <span id="page-12-1"></span>1.3 Terme, Funktionen und Variablen

# <span id="page-12-2"></span>1.3.1 Terme

- Operatoren: +, .+, -, .-, \*, .\*, /, ./, \, .\, ^, .^
- Auswertung
	- Potenz, Punkt, Strich
	- von links nach rechts
- Klammerung mit ( )

```
>> 1+2*3^4
ans =
  163
>> 3^3^3
ans =
```

```
19683
```

```
\gg 3^{\circ}(3^{\circ}3)ans =
  7625597484987
>> 128\768/3
ans =2
>> 2*3*128
ans =
  768
```
# <span id="page-13-0"></span>1.3.2 Element(ar)-Funktionen

- Ohne Argument: pi, i, j, eps, realmin, realmax
- Mit Argument: Argument in (), z.B. exp(1)
- Trennung mehrerer Argumente: durch Kommata, z.B. mod(5,2)
- Trigonometrisch: sin, sinh, asin, asinh (Winkel in Bogenmaß) analog für cos, tan, cot, sec, csc
- Exponentiell: exp, log, log10, log2, pow2, sqrt, nextpow2
- Komplex: abs, angle, complex, conj, imag, real
- Runden: fix, floor, ceil, round
- Division mit Rest: mod, rem
- Vorzeichen: sign

```
\Rightarrow exp(2*pi*j) \Rightarrow floor(-1.5)
ans = ans =
 1.0000 - 0.0000i -2
\gg complex(1,2) \gg ceil(-1.5)
ans = ans =
1.0000 + 2.0000i -1
\Rightarrow abs(1+2i) \Rightarrow round(-1.5)
ans =2.2361 -2
\Rightarrow angle(1+2i) \Rightarrow fix(-1.5)
ans = ans =
 1.1071 -1
```
# <span id="page-14-0"></span>1.3.3 Variablen

- Variablennamen beginnen mit einem Buchstaben
- Bestehen aus bis zu 31 Zeichen. Erlaubt sind: Buchstaben (keine Umlaute), Zahlen und \_
- Sind case sensitive, d.h. zwischen Groß- und Kleinbuchstaben wird unterschieden
- Typdeklaration erfolgt indirekt durch Zuweisung
- Zuweisung von Werten mit =
- $\bullet$  Rückmeldung unterdrücken mit abschließendem ;
- Nicht zugewiesene Rückgabewerte werden in der speziellen Variable ans (answer) gespeichert
- Anzeige der definierten Variablen mit who bzw. whos
- Löschen mit clear <Variable>, clear alleine löscht alle Variablen
- Variablen überdecken Funktionen. Daher sollten Funktionsnamen vermieden werden (besonders gefährdet sind die Funktionen i und j, welche die imaginäre Einheit zurückliefern)

```
>> V_34567890123456789012345678901234567890=31
V_34567890123456789012345678901 =
   31
>> A=5*i
A =0 + 5.0000i>> i=4
i =4
>> A=5*i
A =20
>> A=5i
A =0 + 5.0000i>> who
Your variables are:
A ans i
>> clear i
```

```
>> i
ans =0 + 1.0000i
```
# <span id="page-15-1"></span><span id="page-15-0"></span>1.4 Matrizen und Vektoren

# 1.4.1 Matrizen

- Wichtigstes Datenformat in MATLAB
- Eingabe in [ ]
- $\bullet~$  Einträge einer Zeile durch , oder Leerzeichen getrennt
- Zeilen durch ; oder Zeilenschaltung getrennt
- Zeilenfortsetzung durch ...
- Vektoren sind  $(1 \times n)$  bzw.  $(n \times 1)$ -Matrizen
- Skalare sind  $(1 \times 1)$ -Matrizen (Klammern können entfallen)

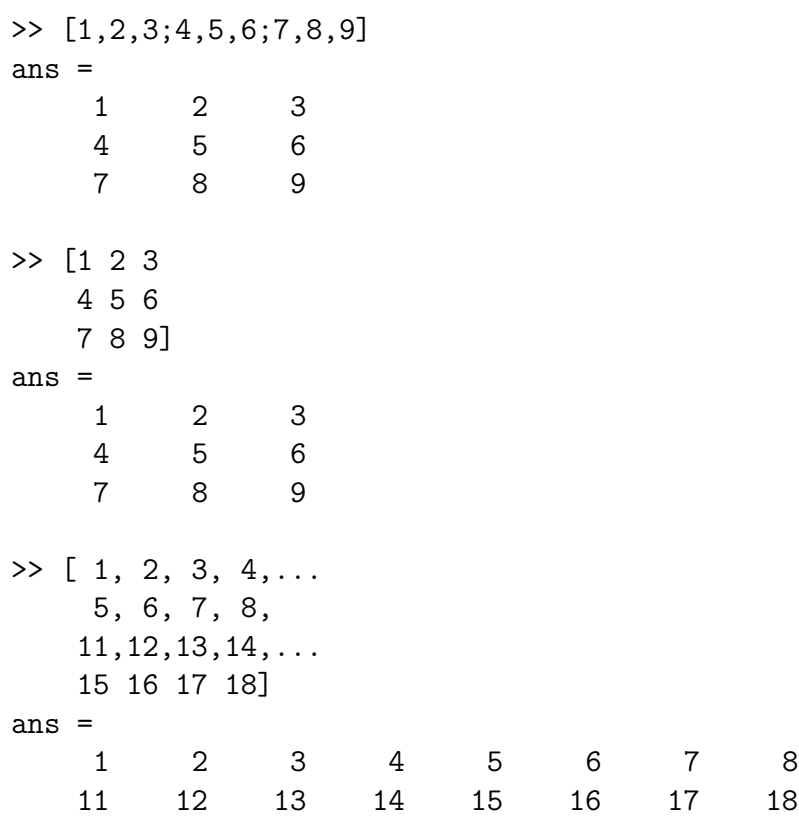

## <span id="page-16-0"></span>1.4.2 Spezielle Matrizen

- [ ]: leere Matrix  $(0 \times 0)$
- ones  $(n, m)$ :  $(n \times m)$ -Matrix bei der alle Einträge 1 sind
- zeros(n,m):  $(n \times m)$ -Matrix bei der alle Einträge 0 sind
- eye(n,m):  $(n \times m)$ -Matrix bei der nur die Einträge auf der Hauptdiagonalen 1 sind
- rand(n,m):  $(n \times m)$ -Matrix mit Zufallswerten zwischen 0 und 1
- gallery: weitere spezielle Matrizen (siehe help gallery)
- magic(n): magisches Quadrat mit Einträgen 1 bis  $n^2$

#### Beispiele:

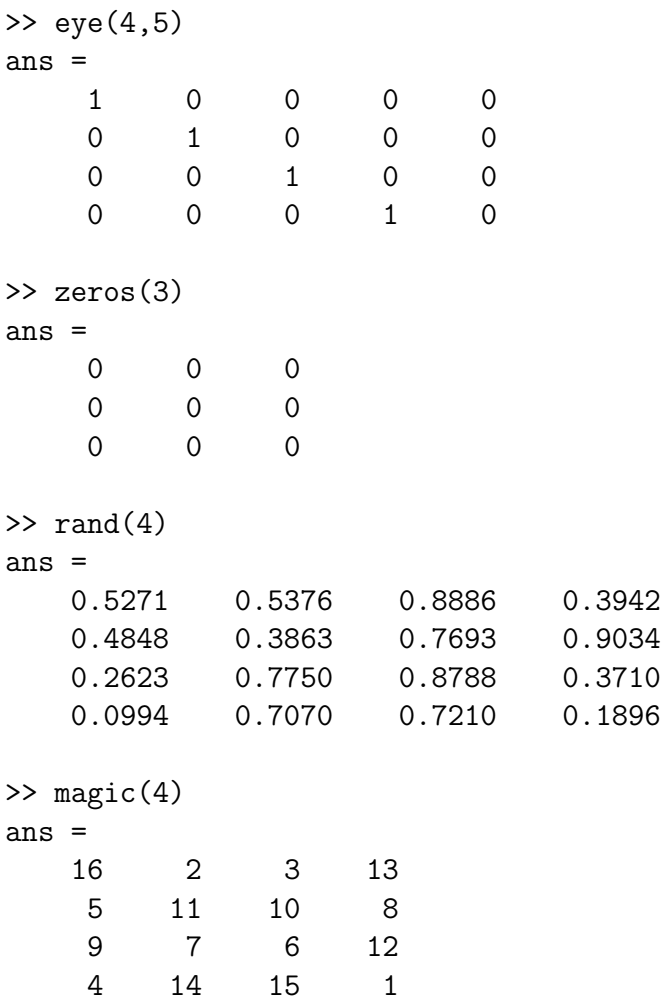

#### <span id="page-16-1"></span>1.4.3 Spezielle Vektoren

- a:s:b: Vektor [a,a+s,a+2\*s,...,a+m\*s] mit m=floor((b-a)/s). a:b entspricht a:1:b als Funktion: colon(a,s,b) bzw. colon(a,b)
- linspace(a,b,n): lineare Unterteilung des Intervalls [a,b] in n Punkte linspace(a,b) entspricht linspace(a,b,100)

• logspace(a,b,n): n Punkte, die das Intervall [10^a,10^b] logarithmisch unterteilen logspace(a,b) entspricht logspace(a,b,50)

```
Beispiele:
```
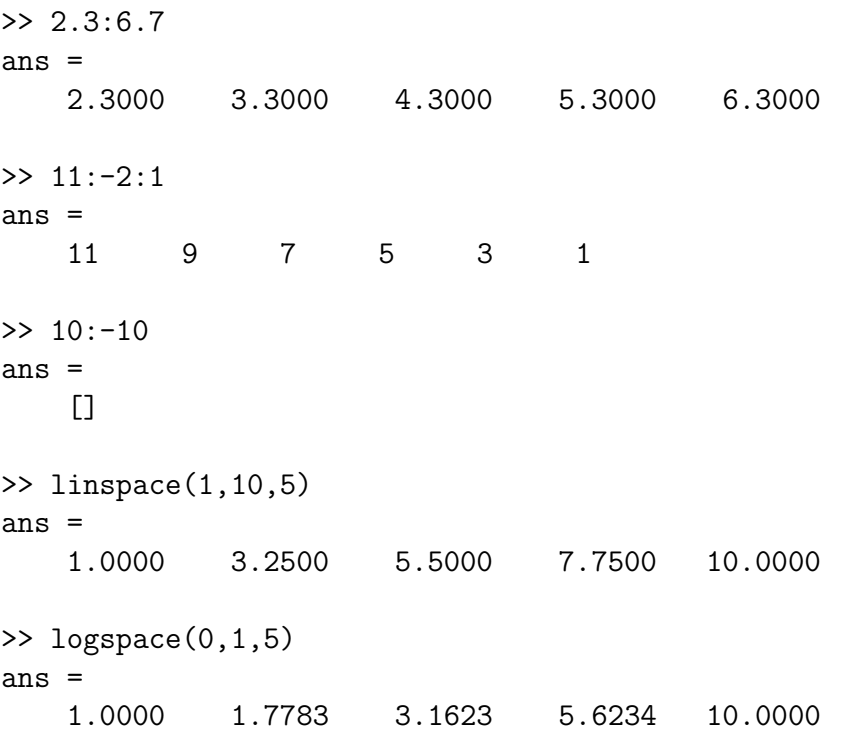

## <span id="page-17-0"></span>1.4.4 Blockmatrizen

- Matrizen können wiederum aus Matrizen aufgebaut werden
- Zeilen- und Spaltenzahlen müssen zueinander passen

```
>> A11=[1 1 1
       1 1 1];
>> A12=[2 2
       2 2];
>> A21=[3 3
       3 3
       3 3];
>> A22=[4 4 4
       4 4 4
       4 4 4];
>> [[A11 A12;A21 A22],[5;5;5;5;5]]
ans =
    1 1 1 2 2 5
```
#### 1.4. MATRIZEN UND VEKTOREN 19

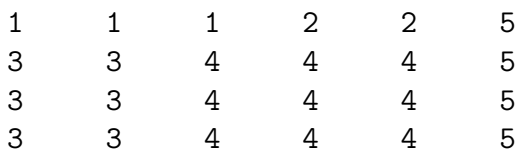

#### <span id="page-18-0"></span>1.4.5 Indizierung

- Durch Angabe von Indexvektoren als Argumente der Variablen Erster Index 1, letzter Index end. Beispiel: A(2,end)
- Negativer Index erzeugt Fehler
- Positiver rationaler Index erzeugt Warnung und wird gerundet
- A(z,s) erzeugt Teilmatrix der durch z und s indizierten Zeilen und Spalten. Reihenfolge entsprechend der Indexvektor-Einträge
- : ist Kurzform für 1:end
- Eindimensionale Indizierung über Spalten der Matrix möglich
- Teilmatrizen können Werte zugewiesen werden
- Zuweisung zu einem Element mit Index größer als Matrixgröße bewirkt Auffüllung mit 0
- Löschen von ganzen Zeilen und Spalten durch Zuweisung von [ ]

#### Beispiele:

>> A=[11 12 13 14 15 16 17 18 19 21 22 23 24 25 26 27 28 29];  $>> A(2, 4)$ ans = 24 >> A(1,[7 5 3]) ans = 17 15 13 >> A([7 1 end]) ans = 14 11 29 >> A(:,2:2:end) ans  $=$ 12 14 16 18 22 24 26 28  $>> A(:,5:end) = []$  $A =$ 11 12 13 14

21 22 23 24 >> A(1:3,2:3)=ones(3,2)  $A =$ 11 1 1 14 21 1 1 24 0 1 1 0

#### <span id="page-19-0"></span>1.4.6 Matrixumwandlung

- fliplr(A), flipud(A), rot90(A): Spiegelung, Drehung
- A.', A': transponiert, komplex konjugiert transponiert als Funktion: transpose(A), ctranspose(A)
- tril(A,k), triu(A,k): untere bzw. obere Dreiecksmatrix ab k-ter Nebendiagonalen
- diag(A,k): k-te Nebendiagonale von A, bzw. Matrix mit A als k-ter Nebendiagonale
- A(:): Vektor in dem die Spalten von A nacheinander stehen
- reshape(A,zn,sn): wandelt A in eine zn  $\times$  sn Matrix um, indem von A(:) der Reihe nach neue Spalten der Länge zn abgegriffen werden
- repmat(A,zf,sf):  $zf \times sf$  Blockmatrix aus A

```
\gg A=rand(2,4)A =0.7037 0.9329 0.2280 0.1722
   0.5221 0.7134 0.4496 0.9688
>> fliplr(A)
ans =
   0.1722 0.2280 0.9329 0.7037
   0.9688 0.4496 0.7134 0.5221
>> rot90(A)
ans =
   0.1722 0.9688
   0.2280 0.4496
   0.9329 0.7134
   0.7037 0.5221
\gg reshape(A, 4, 2)ans =0.7037 0.2280
   0.5221 0.4496
   0.9329 0.1722
   0.7134 0.9688
```

```
\gg A=rand(3)
A =0.7699 0.0466 0.2888
  0.3751 0.5979 0.8888
  0.8234 0.9492 0.1016
>> D=diag(A,1)
D =0.0466
  0.8888
\gg diag(D, -1)
ans =
      0 0 0
  0.0466 0 0
      0 0.8888 0
\gg triu(A,1)ans =
      0 0.0466 0.2888
      0 0 0.8888
      0 0 0
\gg tril(A,-2)
ans =
      0 0 0
      0 0 0
  0.8234 0 0
```
# <span id="page-20-0"></span>1.4.7 Größe von Matrizen

- size(A): Vektor mit der Zeilen- und Spaltenzahl der Matrix A
- size(A,d): Ausdehnung in Richtung d; d=1: Zeilen, d=2: Spalten
- [z,s]=size(A): Zeilenzahl in z und Spaltenzahl in s Anmerkung: Mehrere Rückgabewerte werden den in [ ] aufgeführten Variablen zugewiesen
- length $(A)$ : gibt max $(size(A))$  bzw. 0 bei leeren Matrizen zurück

#### Beispiele:

>> A=ones(2,8);  $\Rightarrow$  size(A)  $\Rightarrow$  size(A,1)  $\Rightarrow$  length(A)  $ans =$  ans = ans = 2 8 2 8

```
\geq [z,s]=size(A)
z =2^{\circ}s =8
```
### <span id="page-21-0"></span>1.4.8 Matrix-Operatoren

- Element-Operatoren:  $\cdot$  +,  $\cdot$  -,  $\cdot$  \*,  $\cdot$  /,  $\cdot \setminus \cdot$  .^ Element des ersten Operanden wird mit entsprechendem Element des zweiten Operanden verknüpft. Ist ein Operand ein Skalar, so wird dieser mit allen Elementen des anderen Operanden verknüpft
- Element(ar)-Funktionen wirken auf jedes Element einer Matrix
- A+B: Matrixaddition, entspricht A.+B
- A-B: Matrixsubtraktion, entspricht A.-B
- A\*B: Matrixmultiplikation
- $A^k$ : k-fache Matrixmultiplikation (falls k natürlich).
- $X = A \ B$ : Lösung von  $AX = B$
- $X=B/A$ : Lösung von  $XA=B$

Ist ein Operand skalar, werden die Element-Operationen verwendet Bei den Lösungen werden ggf. Näherungen berechnet Beispiele:

```
>> A=20.*rand(3)-10
A =-5.9471 - 9.6072 6.6359
   3.4427 3.6255 0.0563
   6.7624 -2.4104 4.1894
>> D=reshape(1:9,3,3)'; D.^2
ans =
    1 4 9
   16 25 36
   49 64 81
>> A = rand(3); B = eye(3); C = A \ BC =3.3394 0.2250 -2.6405
  -1.4273 1.5252 0.7781
  -0.2883 -0.7228 1.8129
>> C-A^2-1ans =
    0 2.7760e-16 0
```
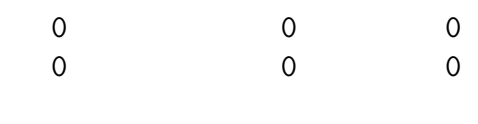

>> A\*C-B ans  $=$ 

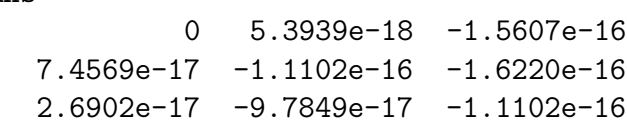

### <span id="page-22-0"></span>1.4.9 Vektor-Funktionen

- norm(V,p): p-Norm des Vektors V
- Skalar: min, max, sum, prod, mean, median
- Vektor gleicher L¨ange: sort, cumsum, cumprod
- Vektor anderer Länge: diff, find, unique
- Weitere Funktionen siehe help datafun

#### Beispiele:

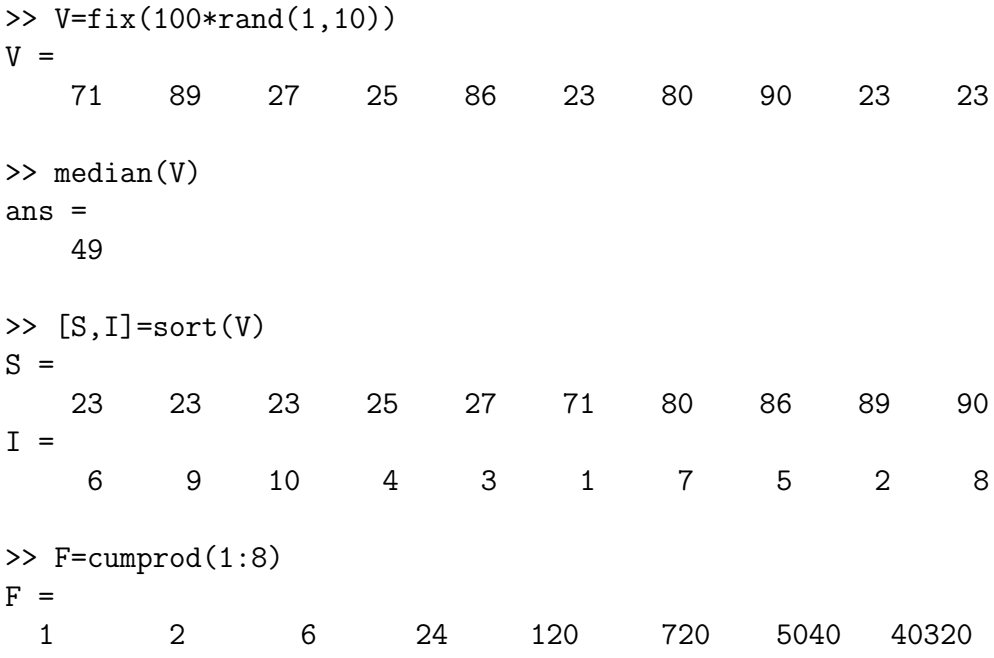

#### <span id="page-22-1"></span>1.4.10 Matrix-Funktionen

- norm(M): betragsmäßig größter Singulärwert
- Skalar: rank, det, trace, cond
- Vektor: poly, eig
- Matrix: inv, pinv, null
- Mehrere Matrizen: eig, lu, qr, svd

• Weitere Funktionen: siehe help matfun

```
Beispiele:
```

```
>> A=[2 1 1;1 1 0;1 0 1];
\gg rank(A)
ans =2
>> [EV,EW]=eig(A)
EV =-0.5774 -0.0000 0.81650.5774 -0.7071 0.4082
   0.5774 0.7071 0.4082
EW =0.0000 0 0
        0 1.0000 0
       0 0 3.0000
\gg inv(A);
Warning: Matrix is singular to working precision.
>> B=pinv(A);
>> norm(B*A*B-B)
ans =
  1.4583e-16
>> norm(A*B*A-A)
ans =2.7628e-16
```
# <span id="page-23-0"></span>1.4.11 Ausgabeformate

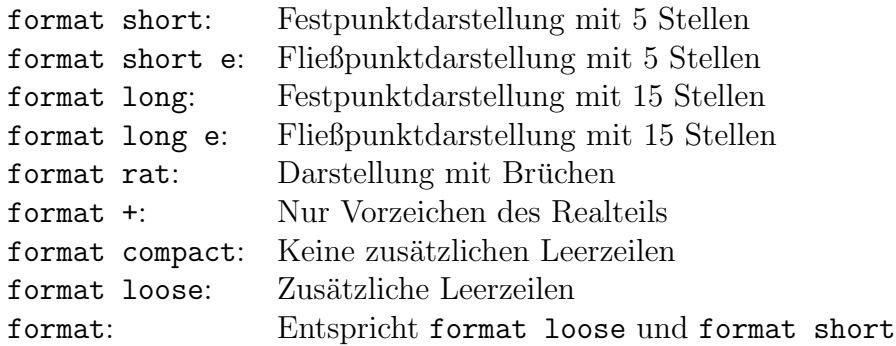

Weitere Formate siehe help format. Beispiele:

>> format compact, format long

```
>> A=[20*rand(2,3)-7 ; 0,Inf,NaN]
A =-3.58414372516640 1.79581713892760 -0.71565378911943
 12.88590981027840 -0.19904102288619 0.30156773857339
              0 Inf NaN
>> format short e; A
A =-3.5841e+00 1.7958e+00 -7.1565e-01
  1.2886e+01 -1.9904e-01 3.0157e-01
        0 Inf NaN
>> format rat; A
A =-2577/719 1803/1004 -1943/2715
 1920/149 -1868/9385 981/3253
   0 1/0 0/0
>> format +; A
A =-+-
+-++
```
# <span id="page-26-0"></span>Kapitel 2

# Datenstrukturen

# <span id="page-26-1"></span>2.1 Datentypen

# <span id="page-26-2"></span>2.1.1 Dünn besetzte Matrizen (Sparse)

- Gespeichert werden lediglich von Null verschiedene Elemente im Listenformat (Werte, Zeilen- und Spaltenindizes)
- Platzersparnis falls weniger als 2/3 der Elemente nicht Null sind
- Verknüpfungen mit vollbesetzten Matrizen möglich
- Erzeugen: sparse, spalloc, spones, speye, sprand, spconvert
- Konvertieren: sparse, full
- Struktur: spy, nnz, nonzeros
- Lineare Algebra: eigs, svds, normest, condest
- Iterative Löser: minres, pcg
- Sonstige Funktionen: help sparfun

```
>> A=200*sprand(100,100,1/1000);
```

```
>> A=A-100*spones(A)
```

```
A =
```
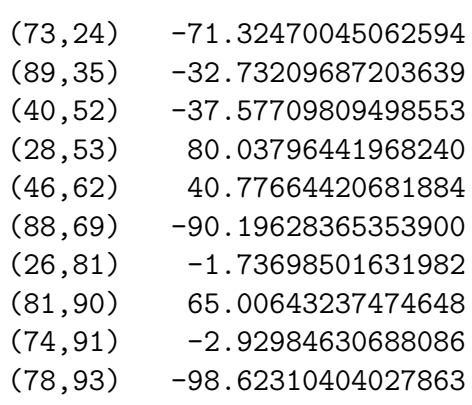

```
>> normest(A)
ans =98.62289050554142
\gg norm(full(A))
ans =98.62310404027863
>> clear all
>> S=sprand(1000,1000,1/100);
\gg F=full(S);
>> P=S*F;
>> X=S\sprand(1000,1,1/10);
\gg Z=exp(S);
>> whos
 Name Size Bytes Class
 F 1000x1000 8000000 double array
 P 1000x1000 8000000 double array
 S 1000x1000 123464 sparse array
 X 1000x1 12008 sparse array
 Z 1000x1000 12004004 sparse array
```
Grand total is 3010955 elements using 28139476 bytes

# <span id="page-27-0"></span>2.1.2 Mehrdimensionale Felder (ND-Arrays)

- Erzeugen: zeros, ones, reshape, rand
- Ausgabe: Matrizen in den ersten 2 Dimensionen, hintereinander für die restlichen Dimensionen
- Indizieren: Mit entsprechend vielen Indexvektoren
- Letzte Dimension hat Ausdehnung > 1 (falls > 2 Dimensionen)
- Operatoren: Nur Element-Operationen möglich
- Funktionen: Elementar-Funktionen, Vektor-Funktionen mit Angabe der Arbeits-Dimension (z.B. sum) Sonstige Funktionen sofern sinnvoll (z.B. size)
- Spezielle Funktionen: cat, ndims, permute, ipermute, shiftdim, squeeze

#### Beispiele:

 $\Rightarrow$  A=rand(2,4,3,1,1,1,1)  $A$ (:,:,1) = 0.9994 0.0589 0.5485 0.5973

```
0.9616 0.3603 0.2618 0.0493
A(:,:,2) =
   0.5711 0.9623 0.7400 0.6343
   0.7009 0.7505 0.4319 0.8030
A(:,:,3) =
   0.0839 0.9159 0.2536 0.5134
   0.9455 0.6020 0.8735 0.7327
>> size(A)
ans =
    2 4 3
\gg A=ones(1,2,3,4,5);
>> size(shiftdim(A,2))
ans =3 4 5 1 2
>> size(shiftdim(A,-2))
ans =
    1 1 1 2 3 4 5
\gg size(A(1,1,1,:,:))
ans =
    1 1 1 4 5
\gg size(A(:,:,1,1,1))
ans =
    1 2
>> size(squeeze(A(1,1,1,:,:)))
ans =
   4 5
\gg size(A(1,:))
ans =
    1 120
```
## <span id="page-28-0"></span>2.1.3 Logische Werte

- Falsch: 0, wahr: 1 (bzw. nicht 0)
- Erzeugen: <, <=, ==, >=, >,  $\tilde{}$  =, logical
- Operatoren:  $\&$ ,  $\vert$ ,  $\tilde{\ }$ , xor(A,B)
- Vektor-Funktionen: any, all
- Sonstige Funktionen: find, isempty, isnan, isinf, isreal, exist
- Zum Indizieren verwendbar

#### Beispiele:

```
>> A=round(200*rand(3,5))-100
A =21 47 -77 18 37
  81 -18 14 -1 59
  21 -13 94 -59 32
>> L1=A>60
L1 =0 0 0 0 0
   1 0 0 0 0
   0 0 1 0 0
>> L2=A<-20
L2 =0 0 1 0 0
   0 0 0 0 0
   0 0 0 1 0
>> L3=L1|L2
L3 =0 0 1 0 0
   1 0 0 0 0
   0 0 1 1 0
>> A(L3)=0A =21 47 0 18 37
   0 -18 14 -1 59
  21 -13 0 0 32
\gg any(A < 0)
ans =
   0 1 0 1 0
\gg find(\tilde{}A)'
ans =
   2 7 9 12
```
# <span id="page-29-0"></span>2.1.4 Zeichenketten

- Matrizen aus Zeichencodes (ganze Zahlen im Intervall [0,65535])
- Eingabe: in ' '; Das Zeichen ' wird durch '' erzeugt
- Umwandlungen: char, double
- Funktionen: strcat, strvcat, str2mat, strcmp, upper, lower, eval
- Logische Abfragen: ischar, isletter, isspace

```
• Weitere Funktionen: help strfun
Beispiele:
>> A='Hallo'; B='Welt'; C=[A, ' 'B]C =Hallo Welt
>> ascii = char(reshape(32:127, 48, 2)')
ascii =
 !"#$%&'()*+,-./0123456789:;<=>?@ABCDEFGHIJKLMNO
PQRSTUVWXYZ[\]^_'abcdefghijklmnopqrstuvwxyz{|}~
>> M=str2mat('Hallo','','Welt')
M =Hallo
Welt.
>> double(M(:,1:2:end))
ans =72 108 111
   32 32 32
   87 108 32
>> upper(M)
ans =
HALLO
WELT
>> lower(M)
ans =
hallo
welt
>> sum(isletter(M(:)))
ans =
    \overline{9}>> befehl='J=gallery(''jordbloc'',3)'
befehl =
J=gallery('jordbloc',3)
>> eval(befehl)
J =1 1 0
    0 1 1
     0 0 1
```
### <span id="page-31-0"></span>2.1.5 Struct-Variablen

- Zusammenfassung mehrerer Variablen unter einem Sammelnamen
- Form: Variablenname.Feldname
- $\bullet$  Arrays von Strukturen mit gleichen Feldnamen möglich
- Feldvariablen können jedem Datentyp angehören (auch struct)
- Erzeugung: Feldzuweisungen, struct
- Zugriff:
	- Gesamter Inhalt: Variablenname
	- Ein Feld: Variablenname.Feldname
	- Bei Arrays steht Indizierung direkt hinter dem Variablennamen
- Existierende Felder: fieldnames
- Bearbeiten: isfield, setfield, getfield, rmfield

```
>> Studierende=struct('name','Berta Beispiel','noten',[1.3 2 1.7])
Studierende =
     name: 'Berta Beispiel'
    noten: [1.3000 2 1.7000]
>> Studierende(3).name='Emil Exempel';
>> Studierende(3).noten='drei';
>> Studierende
Studierende =
1x3 struct array with fields:
    name
    noten
>> Studierende.noten
ans =
      1.3000 2.0000 1.7000
ans =
      \lceil]
ans =
drei
>> Studierende(1).noten(3)
ans =
    1.7000
```
# <span id="page-32-0"></span>2.1.6 Cell-Arrays

- Arrays bei denen jeder Eintrag ein beliebiger Datentyp sein kann (auch Cell-Arrays oder Struct-Variablen)
- Erzeugen: { }, cell, num2cell, struct2cell
- Indizieren: ()
- Inhalt auslesen:  $\{\ \}$
- Teilfelder füllen, auslesen: deal
- Informationen über Inhalte: cellfun
- Häufige Verwendung: Speicherung von Zeichenketten unterschiedlicher Länge

```
\gg C=cell(2,3);
>> C{3}=rand(2); C{1,4}='Hallo'; C{2,4}=struct('a',1,'b',2)
C =[] [2x2 double] [] 'Hallo'
    [] [] [1x1 struct]
>> C(1:2,2:4)ans =
   [2x2 double] [] 'Hallo'
            [] [1x1 struct]
>> C{1,2}ans =0.9806 0.6831
   0.6668 0.8754
>> C(2,1)ans =
   {[]}
>> L=cellfun('isempty',C)
L =1 0 1 0
    1 1 1 0
>> [M1,M2,M3,M4,M5,M6]=deal(C{:,2:4})
M1 =0.9806 0.6831
   0.6668 0.8754
M2 =\lbrackM3 =
```
 $\Box$  $M4 =$  $\lceil$ ]  $M5 =$ Hallo  $MG =$ a: 1 b: 2

# <span id="page-33-0"></span>2.1.7 Polynome

- Koeffizientenvektor:  $[a_n, a_{n-1}, \ldots, a_0]$
- Erzeugen: poly, polyfit
- Bearbeiten: conv, deconv, polyint, polyder
- Faktorisierung: roots, residue
- Auswerten: polyval, polyvalm
- $\bullet$  Stückweise Polynome:
	- Vektor mit Schnittstellen und Matrix mit Koeffizienten der Polynomstücke
	- Erzeugen: mkpp, pchip, spline
	- Auswerten: ppval
	- $-$  Vektorwertig möglich
- Sonstige Funktionen: help polyfun

#### Beispiel zu Polynomen:

```
>> P=poly([3,4,5])
P =1 -12 47 -60
>> [Q, R] = \text{deconv}(P, [1, -4])Q =1 -8 15
R =0 0 0 0
>> P2=conv(Q,[1,-7])
P2 =1 -15 71 -105
>> roots(P2)'
ans =
   7.0000 5.0000 3.0000
```

```
>> polyval(P2,3:7)
ans =0 \t3 \t0 \t-3 \t0Beispiel zu stückweisen Polynomen:
>> PP=spline([0,1,2,3],[0,1,4,9])
PP =form: 'pp'
    breaks: [0 1 2 3]
     coefs: [3x4 double]
    pieces: 3
     order: 4
       dim: 1
>> x=linspace(0,3);
>> y=ppval(PP,x);
>> max(abs(y-x.^2))ans =1.7764e-15
>> PP=spline([0,1,2,3],[0,1,16,81]);
>> y=ppval(PP,x);
>> max(abs(y-x.^4))ans =
    0.9993
```
# <span id="page-34-0"></span>2.2 Ein- und Ausgabe von Daten

# <span id="page-34-1"></span> $2.2.1$  Übersicht

- Protokolldatei: diary
- Variablen speichern/lesen: save, load
- Dateiverwaltung: fopen, fclose
- Dateizugriff: fwrite, fprintf, fread, fscanf
- Weitere Funktionen: help iofun

# <span id="page-34-2"></span>2.2.2 Protokolldatei

- Alle Ein- und Ausgaben, die im Kommandofenster erscheinen, können in einer Text-Datei im Arbeitsverzeichnis mitprotokolliert werden
- Name der Protokolldatei setzen mit diary <Dateiname>. Standardname ist diary
- Protokollierung starten: diary on
- Protokollierung beenden: diary off
- Protokollstatus wechseln: diary

# <span id="page-35-0"></span>2.2.3 Speichern und Laden von Variableninhalten

- Variablen im MATLAB-Format speichern bzw. laden
- Speichern: save <Dateiname> <Variablenliste>
	- Dateiname wird ggf. um Endung .mat erweitert
	- save ohne Parameter speichert alle im Kommandofenster definierten Variablen in der Datei matlab.mat
	- Mit zusätzlicher Option -ascii wird eine Textdatei erzeugt (Wird in dieser Datei mehr als eine Variable gespeichert, kann sie nicht mehr geladen werden. Die Speicherung von Struct- und Cell-Variablen im ASCII-Format ist nicht möglich)
- Laden: load <Dateiname> <Variablenliste>
	- load ohne Parameter l¨adt alle Variablen aus matlab.mat
	- Wird eine ASCII-Datei geladen, entspricht der Variablenname dem Dateinamen. Ladeoption -ascii erforderlich
- Weitere Optionen: help save

#### Beispiele:

```
\geq X=rand(4); Y=ones(3); whos
 Name Size Bytes Class
 X 4x4 128 double array
 Y 3x3 72 double array
Grand total is 25 elements using 200 bytes
>> save
Saving to: matlab.mat
>> clear
>> load matlab Y
>> who
Your variables are:
Y
>> save matrix Y -ascii
>> clear
>> load matrix -ascii
>> who
Your variables are:
matrix
```
# <span id="page-35-1"></span>2.2.4 Dateiverwaltung

- Öffnen einer Datei: FID=fopen(<Dateiname>,<Modus>)
- Zugriff: über den File-Identifier FID
- Modus: Zeichenkette, welche die Art des Dateizugriffs angibt
	- $-$ 'r': lesen (read)
	- 'w': schreiben, ggf. erzeugen (write)
	- $-$ 'a': anhängen, ggf. erzeugen (append)
	- weitere Modi: help fopen
- Schließen einer Datei: fclose(FID)

#### 2.2.5 Schreiben von Dateien

- Binäres schreiben: fwrite(FID, <Variable>, <Format>)
	- Format: Zeichenkette, die das Bin¨arformat angibt z.B.: int8, int16, int32, float32, float64
	- Bin¨ar-Formate sind maschinenabh¨angig und daher nicht zum Datentransport zwischen unterschiedlichen Systemen geeignet
- Formatiertes schreiben: fprintf(FID,<Format>,<Variablen>)
	- $-$  Format: Zeichenkette mit Platzhaltern für die Variablen und Sonderzeichen
	- Platzhalter: %-Zeichen gefolgt von Steuerzeichen und Ausgabetyp
	- Steuerzeichen: -,+,#,0, <Zahl>.<Zahl>
	- Ausgabetypen: c,d,e,f,g,i,o,s,x,E,G,X
	- $-$  Sonderzeichen:  $\n\times$ ,  $\r,\t,\t,\b,\\lambda,\\$
	- Bei FID=1 bzw. fehlendem FID: Ausgabe im Kommandofenster
	- Format wird wiederholt, bis alle Elemente/Variablen abgearbeitet sind

#### fprintf-Steuerzeichen

- +: Mit Vorzeichen
- -: Linksbündig
- n.m: Ausgabe mit Mindestbreite von n Zeichen mit m Nachkommastellen bei e,f,g auf m Stellen mit führenden Nullen aufgefüllt bei d, i
- 0: Mit führenden Nullen bis zur Feldbreite aufgefüllt
- #: Alternative Darstellung: mit 0x bzw. 0X bei x mit führender 0 bei o immer mit Dezimalpunkt bei e,f,g mit abschließenden Nullen bei g

#### fprintf-Ausgabetypen

- f: Fließkommadarstellung
- e,E: Exponentialdarstellung
- g, G: Mischung aus f und e je nach Größe der Zahl
- c: Einzelnes Zeichen
- s: Zeichenkette
- d,i: Dezimaldarstellung
- o: Octaldarstellung
- x,X: Hexadezimaldarstellung

#### fprintf-Sonderzeichen

- \n: Zeilenschaltung. Notwendig, falls die Eingabeaufforderung in einer neuen Zeile erscheinen soll
- \r: Wagenruc¨ klauf. Z.B. um w¨ahrend eines Programmablaufs Fortschrittsmeldungen übereinander zu schreiben
- \t: Tabulatorschaltung
- \b: Vorhergehendes Zeichen l¨oschen
- \\: Erzeugt \
- %%: Erzeugt %

#### Beispiele:

```
>> x=3.5;
>> fprintf('Inhalt der Variable x: %f\n', x)
Inhalt der Variable x: 3.500000
>> fprintf('Inhalt der Variable x: %+015.2E\n', x)
Inhalt der Variable x: +0000003.50E+00
\gg X=[1,2;3,4];
>> fprintf('Die Elemente von X sind: %d %d %d %d\n', X)
Die Elemente von X sind: 1 3 2 4
>> fprintf('Die Elemente von X sind: %d %d\n', X', x)
Die Elemente von X sind: 1 2
Die Elemente von X sind: 3 4
Die Elemente von X sind: 3.500000e+00 >>
```
>> X=1:10; >> fprintf('Elemente von X:'); fprintf(' %d ',X); fprintf('\n'); Elemente von X: 1 2 3 4 5 6 7 8 9 10

### 2.2.6 Dateien lesen

- Binäres lesen: fread(FID, <Variable>, <Format>)
- Formatiertes lesen: fscanf(FID, <Format>, <Num>)
	- Format: Zeichenkette wie bei fprintf

 $-$ Num: Anzahl der zu lesenden Werte.  $\mathbf{Inf}$  für alle

• Abfrage auf Dateiende:  $\texttt{feof}(\texttt{FID}).$  Rückgabewert 1 bei Dateiende, sonst 0

# Kapitel 3

# Grafik

# 3.1 2D-Grafiken

# $3.1.1$  Übersicht

- Polygonzüge: plot Mit anderen Achsen: loglog, semilogx, semilogy
- Polarkoordinaten: polar
- Flächen: area, fill
- Funktionen: fplot, ezplot
- Treppenfunktionen: stairs
- Diagramme: bar, hist, pie
- Höhenlinien: contour, contourf
- Vektorfelder: quiver, streamline Hilfsfunktionen: gradient, stream2
- Weitere Funktionen: help graph2d, help specgraph

#### 3.1.2 plot

- plot(X,Y): Polygonzug mit den Knoten  $(x_k, y_k)$ . Imaginärteile werden ignoriert
- plot(Y) entspricht
	- plot(1:length(Y),Y) falls Y reell
	- plot(real(Y),imag(Y)) falls Y komplex
- Bei Matrizen wird pro Spalte ein Polygonzug gezeichnet
- Zeichenkette aus Stilparametern als weiteres Argument möglich. Erlaubte Typkennzeichner (Bedeutung siehe help plot):
	- $-$  Punkttypen: .,  $\circ$ ,  $x, +$ ,  $*, s, d, v, ^{\hat{}}$ ,  $\lt$ ,  $>$ ,  $p, h$
	- Linientypen: -,:,-.,--
- Farben: y,m,c,r,g,b,w,k
- Mehrere Linien mit unterschiedlichen Stilparametern: plot(x1,y1,s1,x2,y2,s2,...)

#### Beispiele:

```
>> X=-2:.2:7;
\gg P=[1 -8 15 0];
>> Y=polyval(P,X);
>> plot(X,Y)
```
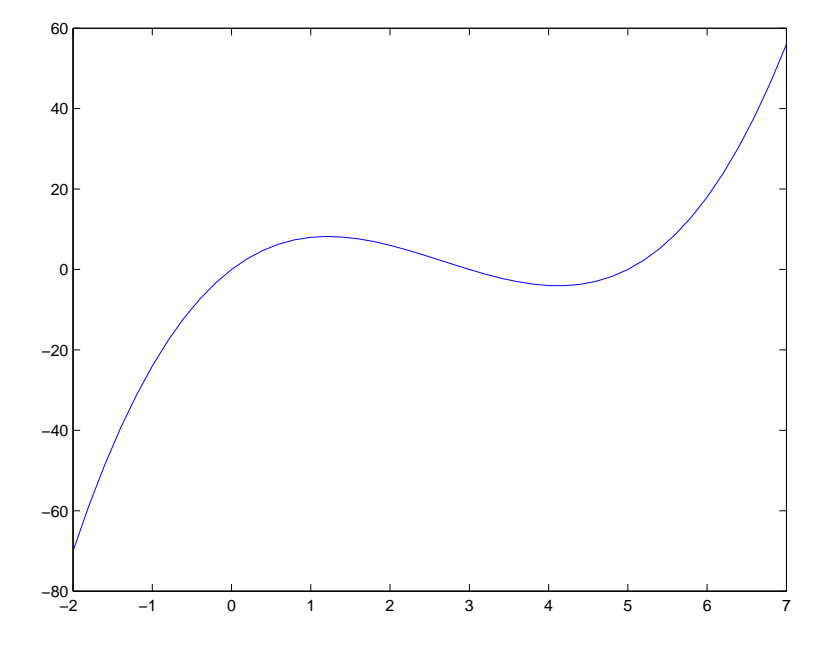

>> Z=X+i\*Y;  $\gg$  plot(Z,'\*g:')

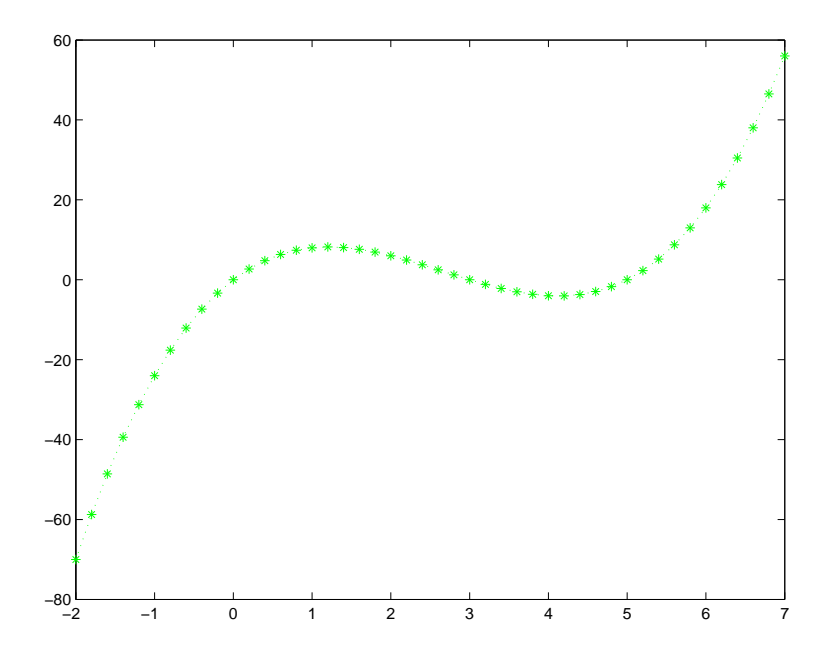

```
>> X=linspace(0,2*pi);
>> Y=[sin(X);cos(X)];
>> plot(Y)
```
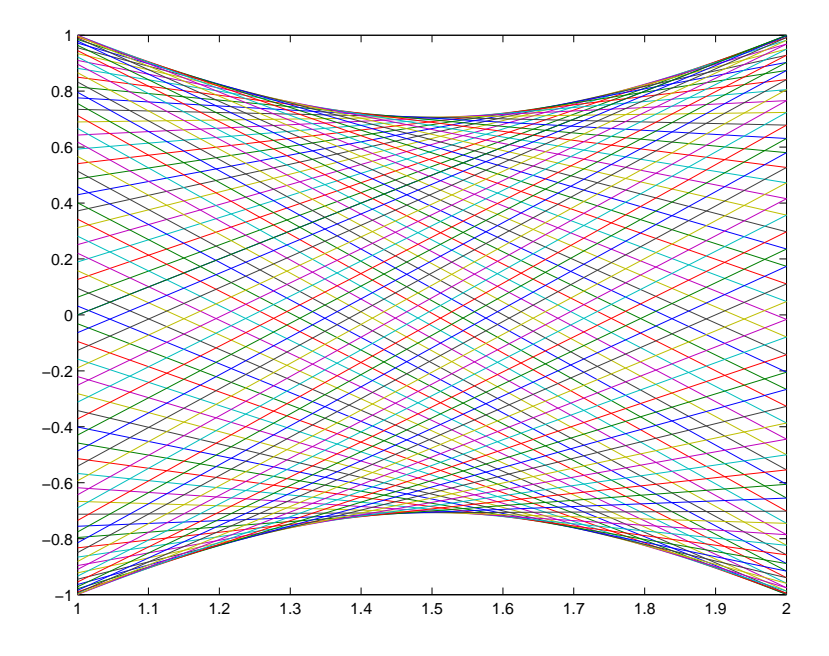

# >> plot(Y')

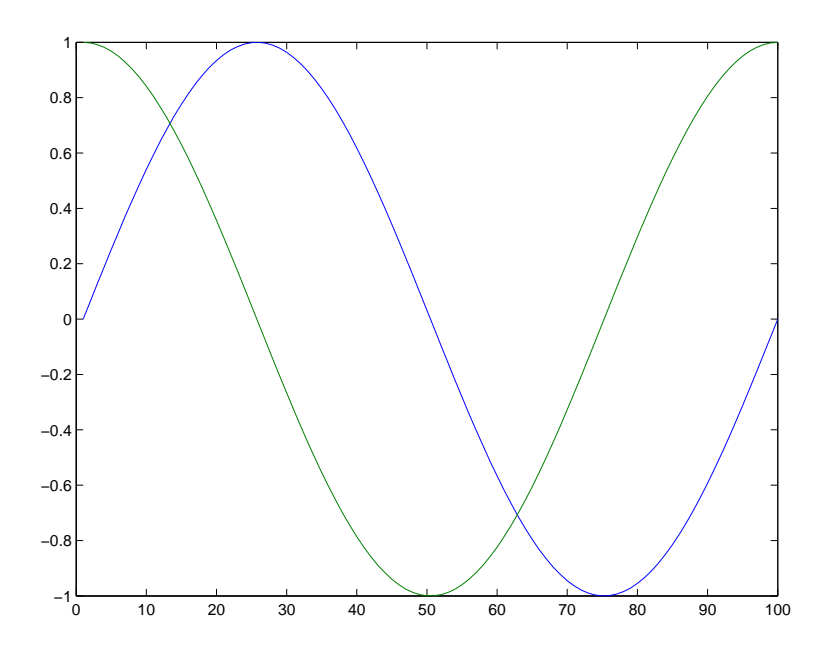

# 3.1.3 semilogy und polar

```
>> x=linspace(1,10);
\rightarrow y=exp(x);
>> semilogy(x,y,'r-.')
```
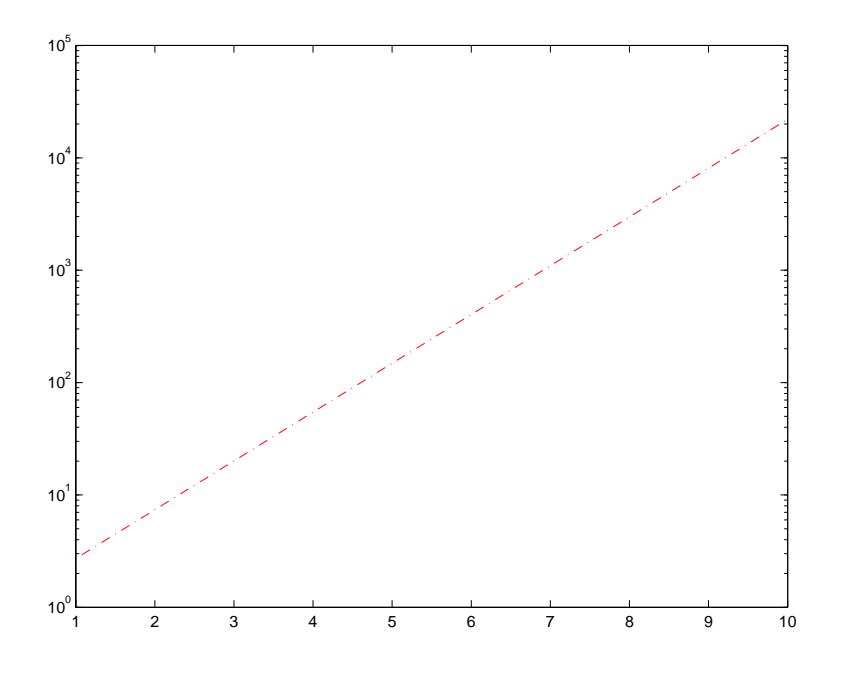

### Beispiel:

- >> phi=linspace(0,2\*pi);
- >> r=linspace(0,1);
- >> polar(phi,r)

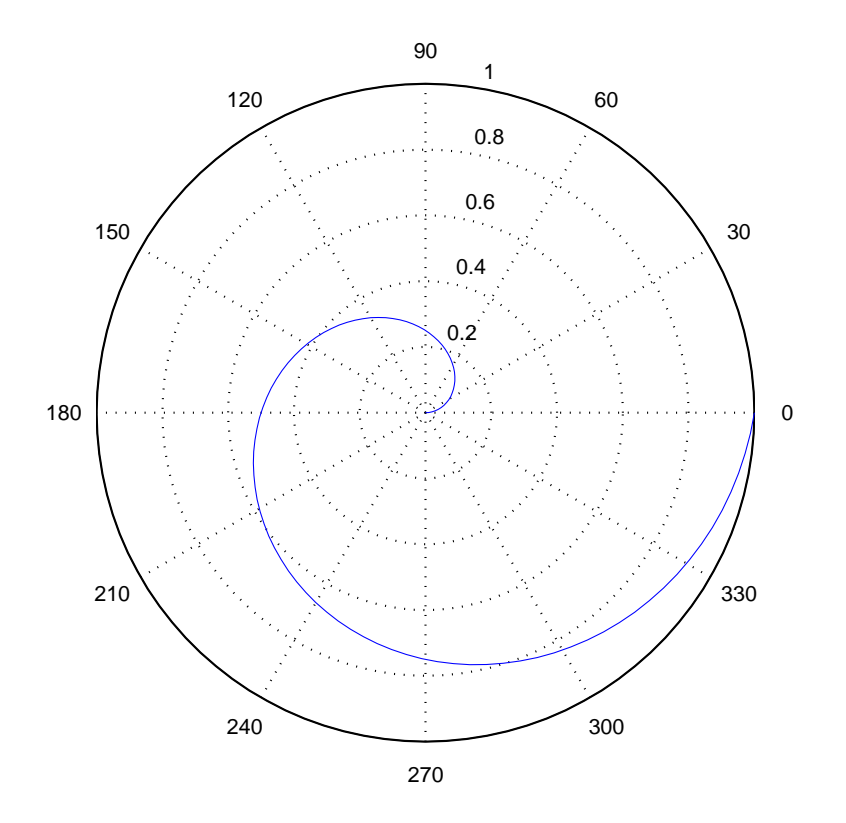

# 3.1.4 Diagramme

>> area(rand(5,2));

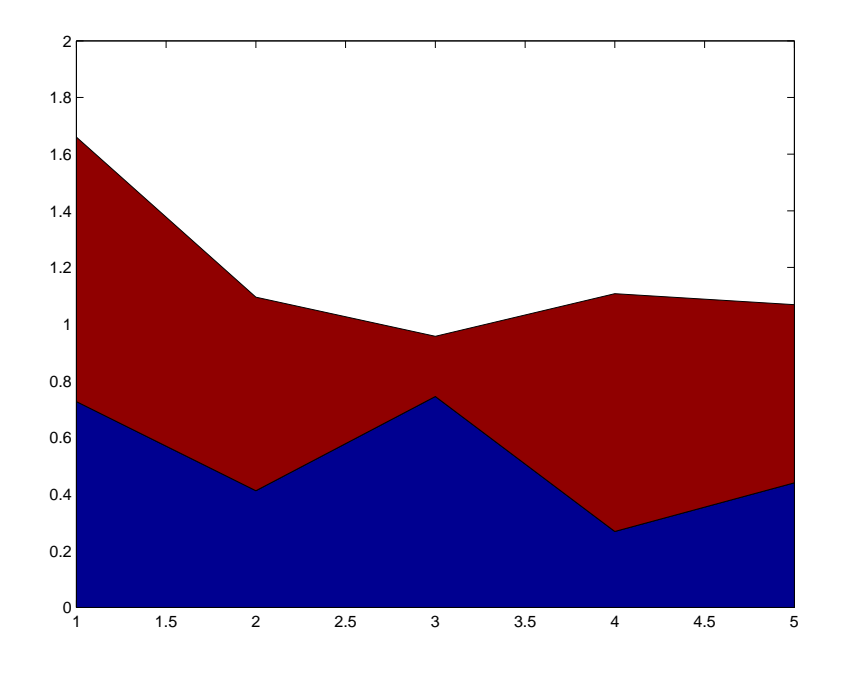

## Beispiel:

>> stairs([1 3 6 4 2 0]);

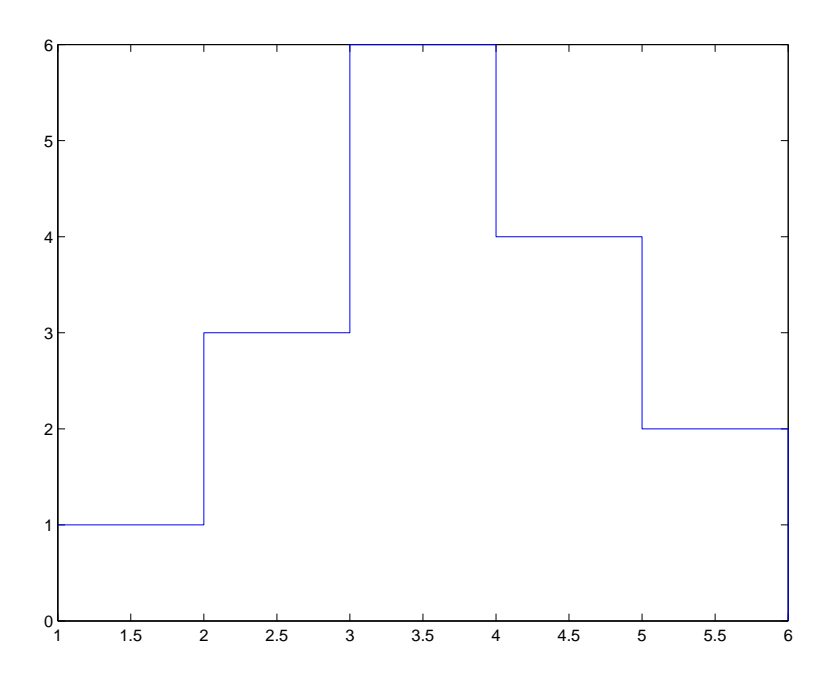

### Beispiel:

>> bar(rand(10,3),'stacked')

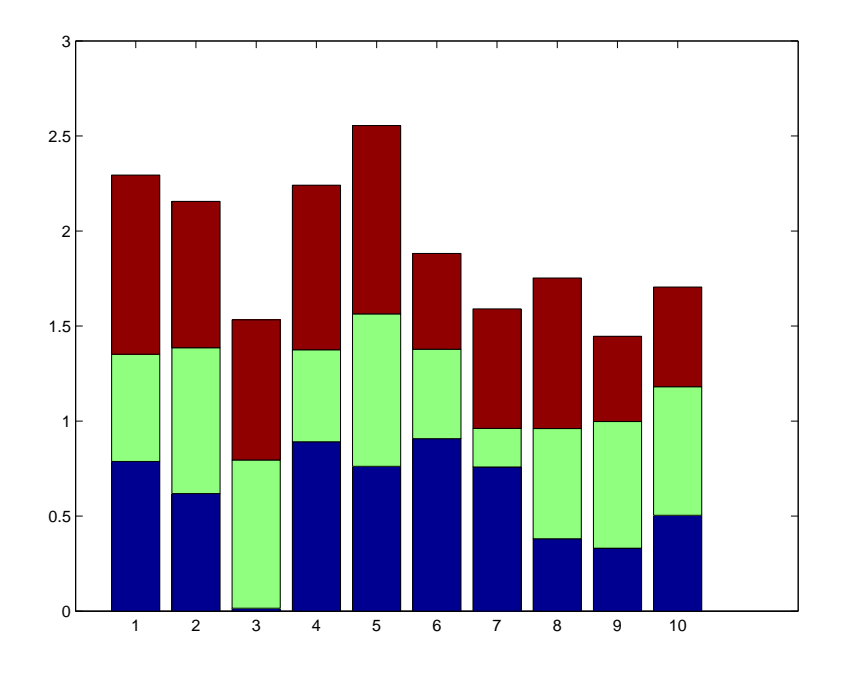

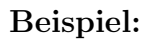

- $\gg$  x=rand(1,15);
- >> explode=x./sum(x)<.05;
- >> pie(x,explode)

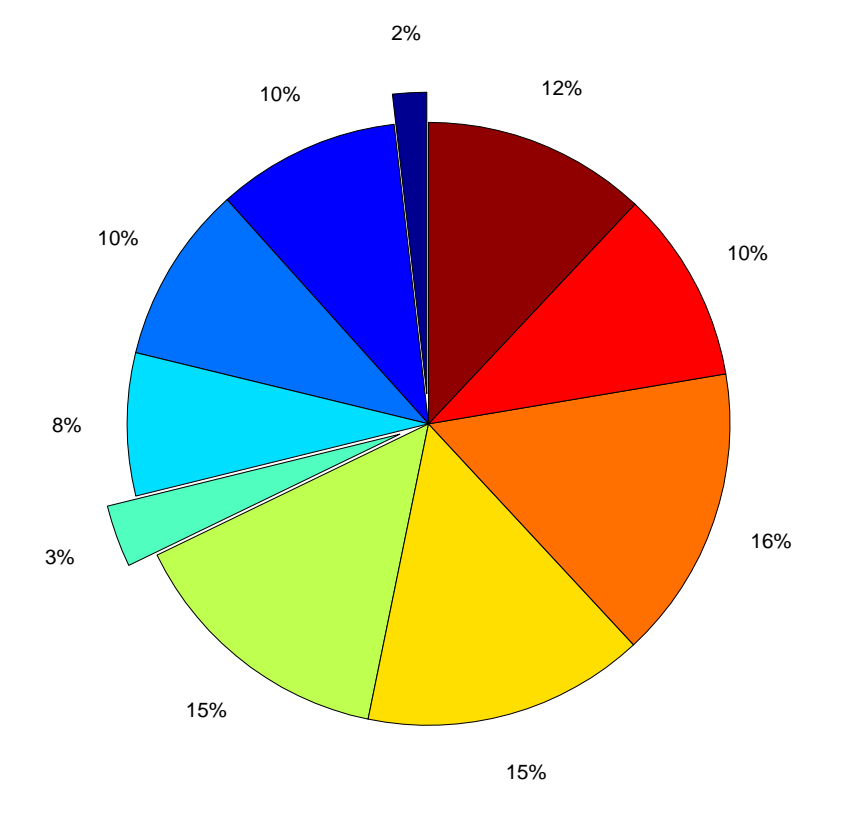

# 3.1.5 Höhenlinien

>> [X,Y]=meshgrid(-2:.1:2, -1:.1:1); >> Z=X.\*exp(-X.^2-Y.^2);

```
>> [C,H]=contour(X,Y,Z);
```
>> clabel(C,H);

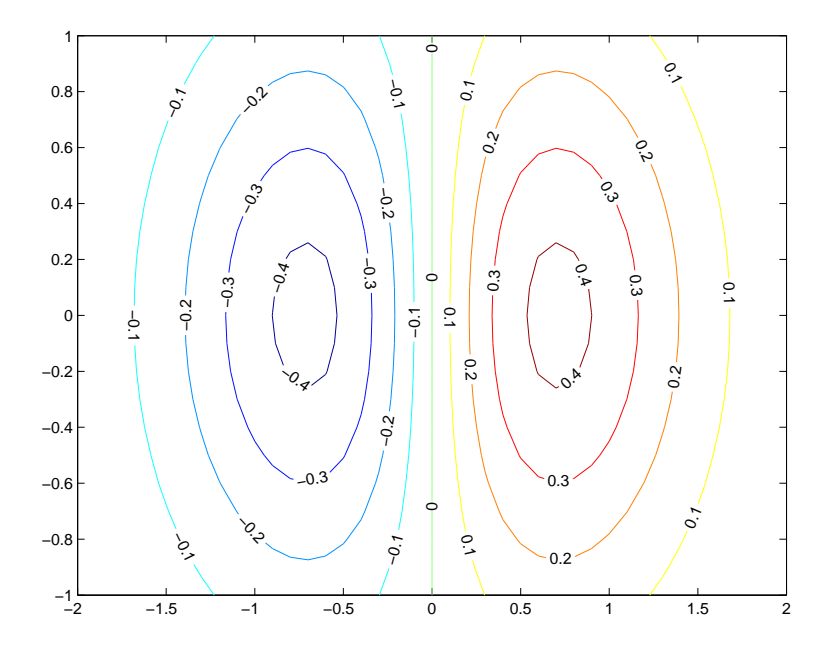

>> contourf(X,Y,Z); >> colorbar;

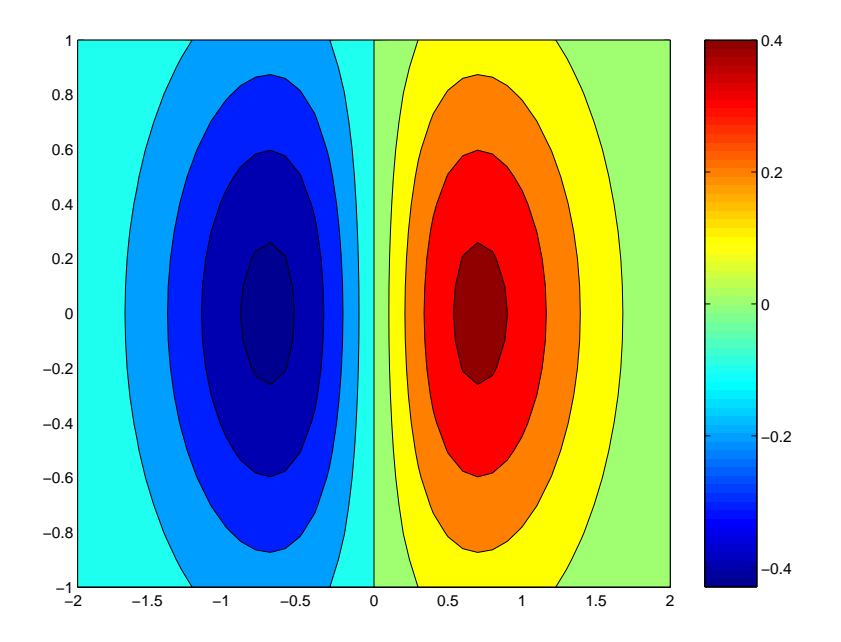

# 3.1.6 Vektorfelder

```
>> [X,Y]=meshgrid(-2:.2:2, -1:.15:1);
```

```
>> Z=X.*exp(-X.^2-Y.^2);
```

```
>> [DX,DY]=gradient(Z,.2,.15);
```

```
>> quiver(X,Y,DX,DY);
```
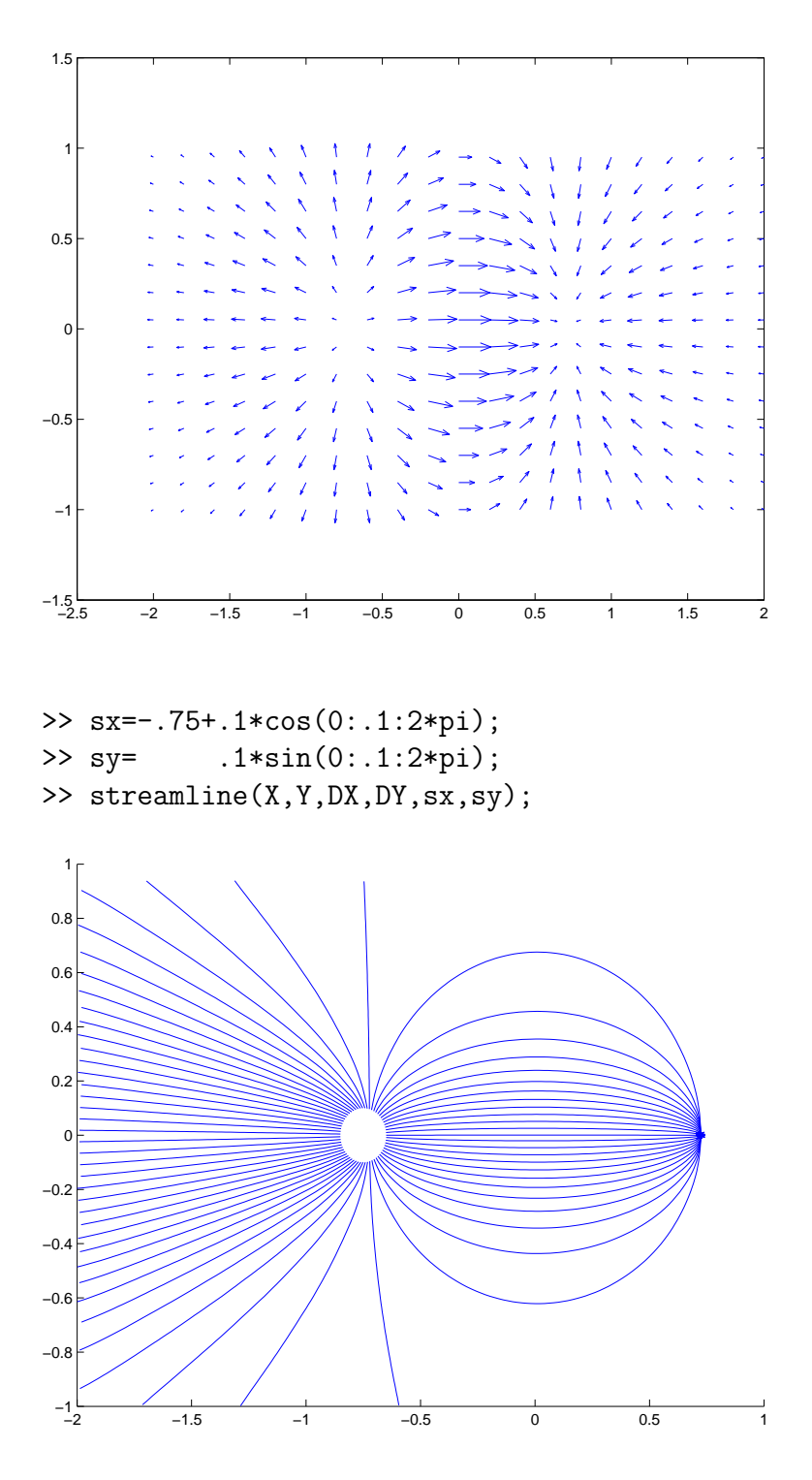

# 3.2 3D-Grafiken

# $3.2.1$  Übersicht

- Polygonzüge: plot3
- Polygonale Flächen: fill3
- Oberflächen: mesh, surf, surfl Parametergebiete generieren: meshgrid, ndgrid Färbung einstellen: shading, colormap

#### 3.2. 3D-GRAFIKEN 49

- Diagramme: pie3, bar3
- Höhenlinien: contour, contourf, contour3
- Vektorfelder: quiver3, streamline
- Schnittbilder: slice, countourslice
- Weitere Funktionen: help graph3d, help specgraph

### 3.2.2 Polygonzüge

```
>> t=linspace(0,10*pi,500);
>> plot3(sin(t),cos(t),t,'o-r')
```
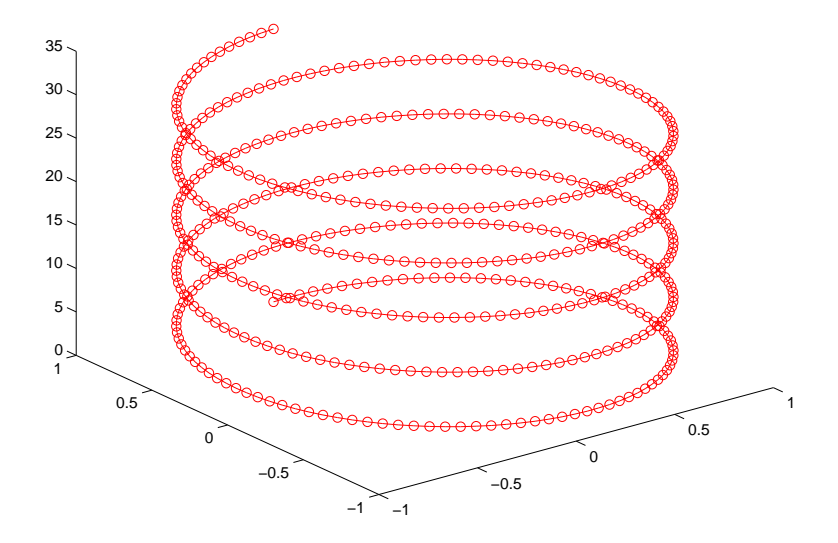

## 3.2.3 Polygonale Flächen

 $>> X=[0 1 0; 0 1 0; 0 0; 0 0; 0 1 0]$ ; >> Y=[0 0 1;0 0 0;0 1 0;0 0 1]'; >>  $Z=[0 0 0; 0 0 1; 0 0 1; 1 0 0]'$ ; >> rgb=[0 .8 .2]; >> fill3(X,Y,Z,rgb)

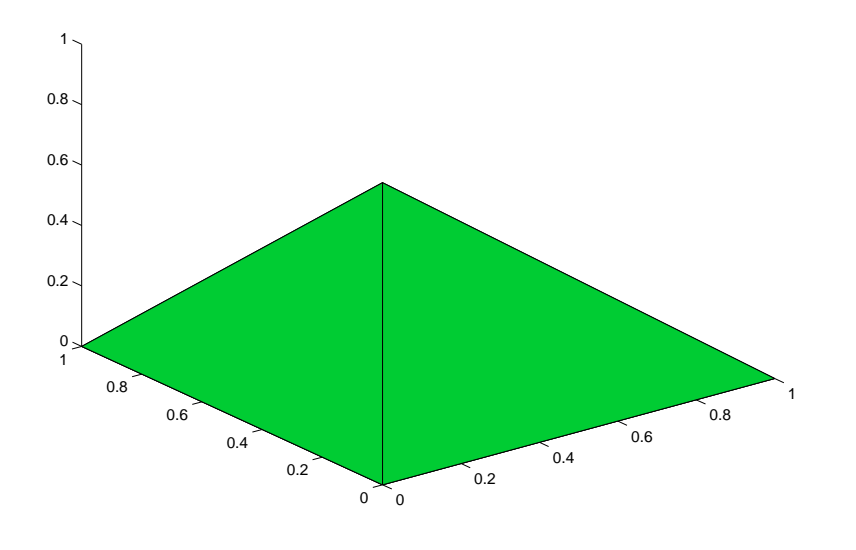

# 3.2.4 Flächen

- >> [X,Y]=meshgrid(-2:.1:2,-1:.1:1);
- >> Z=X.\*exp(-X.^2-Y.^2);

>> mesh(X,Y,Z);

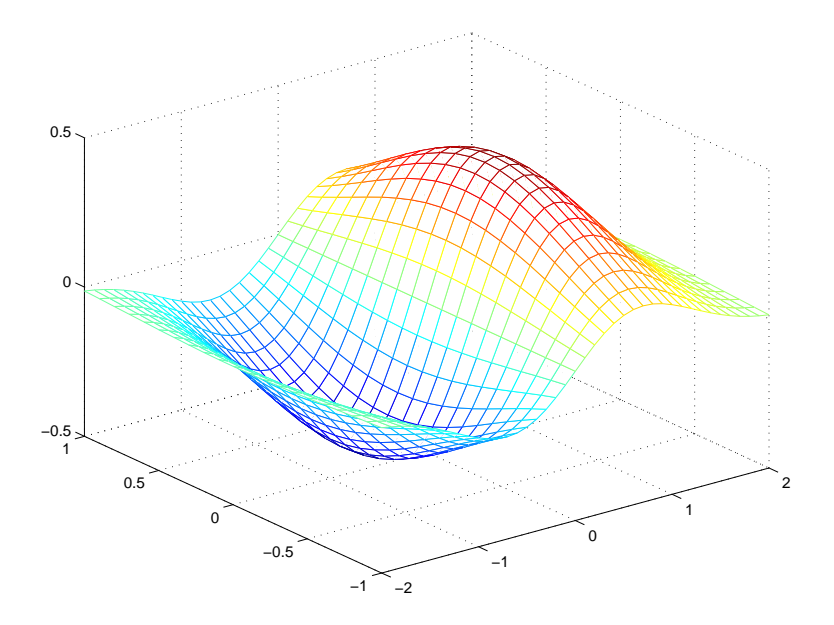

>> surf(X,Y,Z);

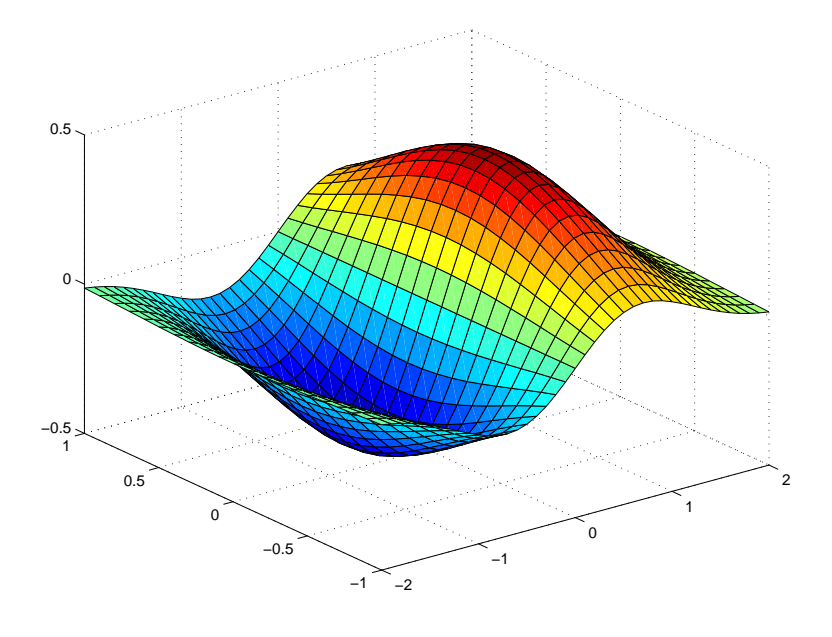

#### Beispiel:

>> [X,Y,Z]=peaks(100); >> surfl(X,Y,Z); >> shading interp;

>> colormap(gray(1000));

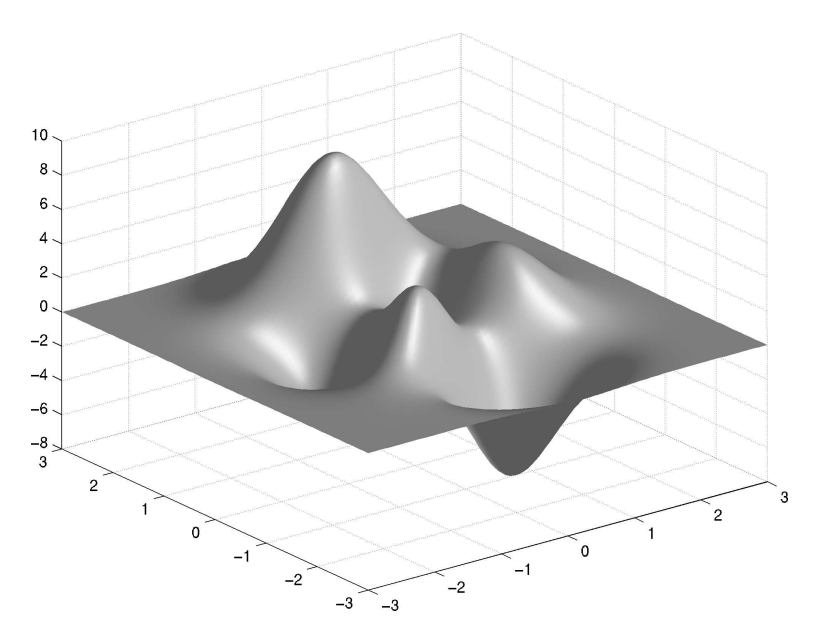

Weitere color maps siehe: help graph3d

# 3.2.5 Höhenlinien

>> [X,Y,Z]=peaks(100); >> contour3(X,Y,Z,30);

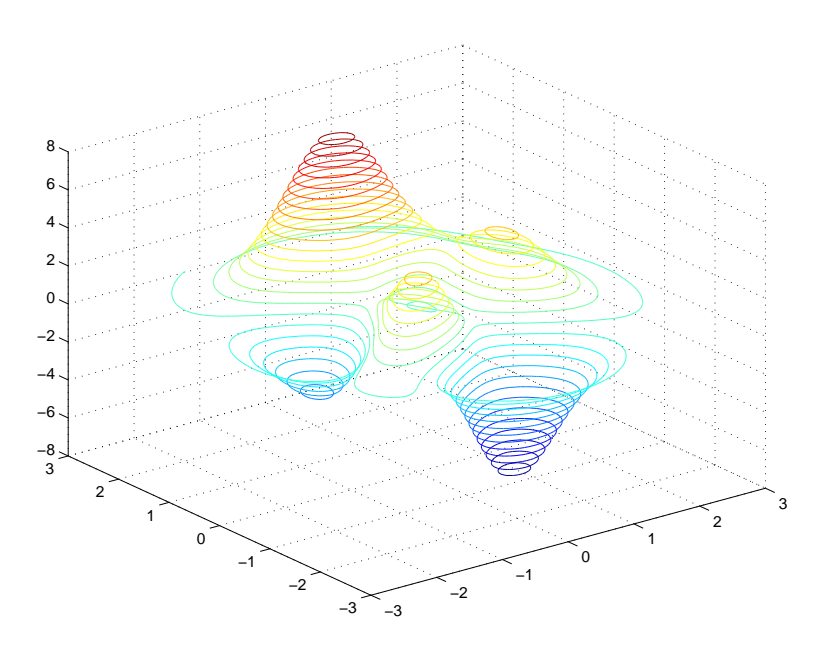

# 3.2.6 Schnittbilder

>> [X,Y,Z]=meshgrid(-1:.05:1); >> V=sqrt(X.^2+Y.^2+Z.^2); >> slice(X,Y,Z,V,0,0,0) >> colormap(hsv)

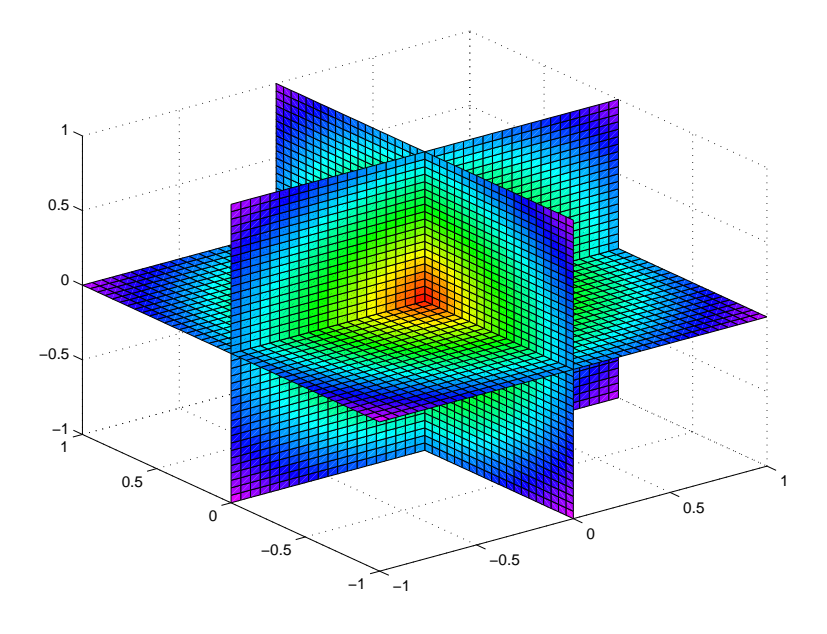

```
>> V(V>1)=NaN;
>> colormap(jet);
>> contourslice(X,Y,Z,V,0,0,[])
>> view(3)
```
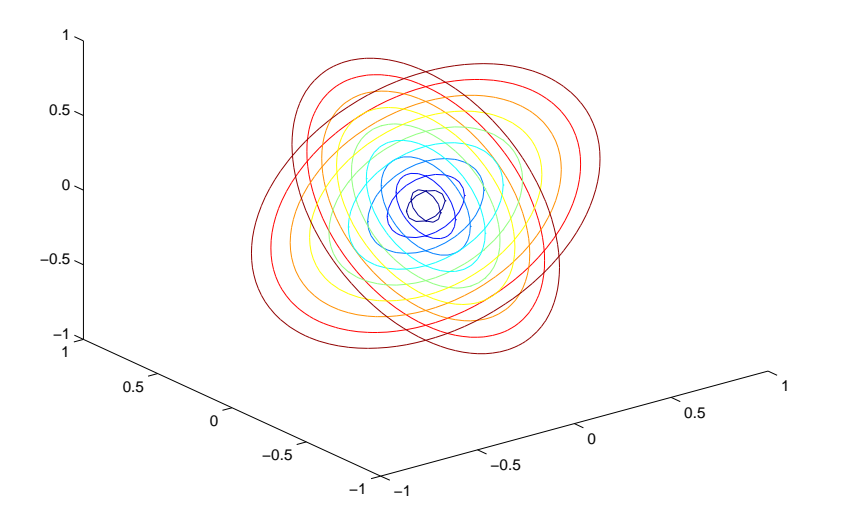

# 3.3 Gestaltung und Beschriftung

#### 3.3.1 Achsensystem

- axis([xmin xmax ymin ymax]): Grenzen des Achsensystems setzen
- axis on, axis off: Achsensystem ein- und ausschalten
- axis auto, axis manual: automatische Anpassung ein-/ausschalten
- axis equal: gleiche Längeneinheiten
- axis tight: an Daten angepasster Ausschnitt
- axis image: entspricht axis equal, axis tight
- axis square: quadratischer Ausschnitt
- axis fill: Ausfüllen des Bildfensters
- grid on, grid off: Gitterlinien ein- und ausschalten
- box on, box off: Achsensystem im Box-Format
- pbaspect( $[x,y,z]$ ): Seitenverhältnisse des Achsensystems
- view(az,el): Blickwinkel einstellen (in Grad)
- view $(2)$ : 2D-Ansicht  $(az=0, e1=90)$
- view(3): 3D-Ansicht (az=-37.5, el=30)

### 3.3.2 Beschriftung

- $\bullet$  title: Überschrift
	- xlabel ylabel  $\mathcal{L}$  $\mathcal{L}$
- zlabel  $\int$ : Beschriftung der Achsen
- legend: Legende
- text: Text in Grafik
- colorbar: Farblegende

#### Beispiel:

```
>> X=linspace(0,2*pi);
\Rightarrow Y=[sin(X);cos(X)];
\gg plot(X, Y)>> title('Trigonometrische Funktionen')
>> xlabel('Winkel \alpha');
>> text(pi/4,sin(pi/4),' sin \pi/4 = cos \pi/4')
>> axis equal
>> axis tight
>> grid on
>> legend(['sin \alpha';'cos \alpha'],-1)
```
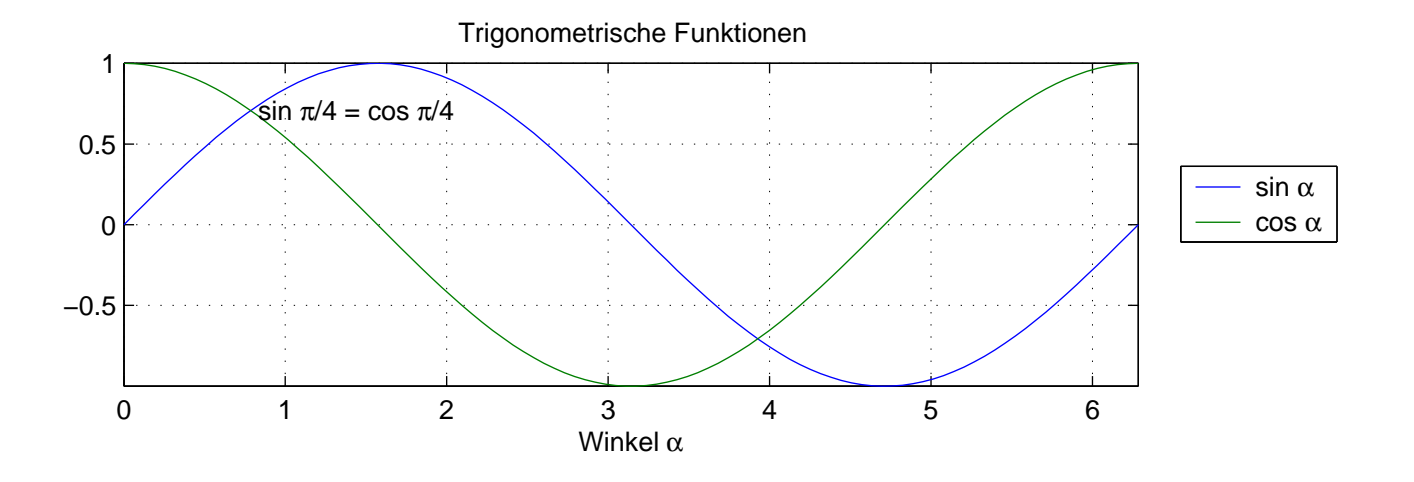

### 3.3.3 Mehrere Grafiken

- In einem Achsensystem: hold on
- In einem Fenster: subplot
- In unterschiedlichen Fenstern: figure
- Umschalten zwischen Fenstern: figure(figureno)
- Grafik löschen: clf, clf reset, cla, cla reset
- Fenster schließen: close(figureno), close all

#### Beispiel:

```
>> [X, Y] = meshgrid(-1: .05:1);>> Z=X.^3-3*X.*Y.^2;
>> ind=X.^2+Y.^2>1;
\gg Z(ind)=NaN;
>> subplot(1,2,1)\gg surf(X,Y,Z)
>> axis equal
>> axis tight
>> box on
\gg subplot(1,2,2)\gg contour(X, Y, Z, 20);
>> axis equal
>> axis tight
>> colorbar('horiz');
```
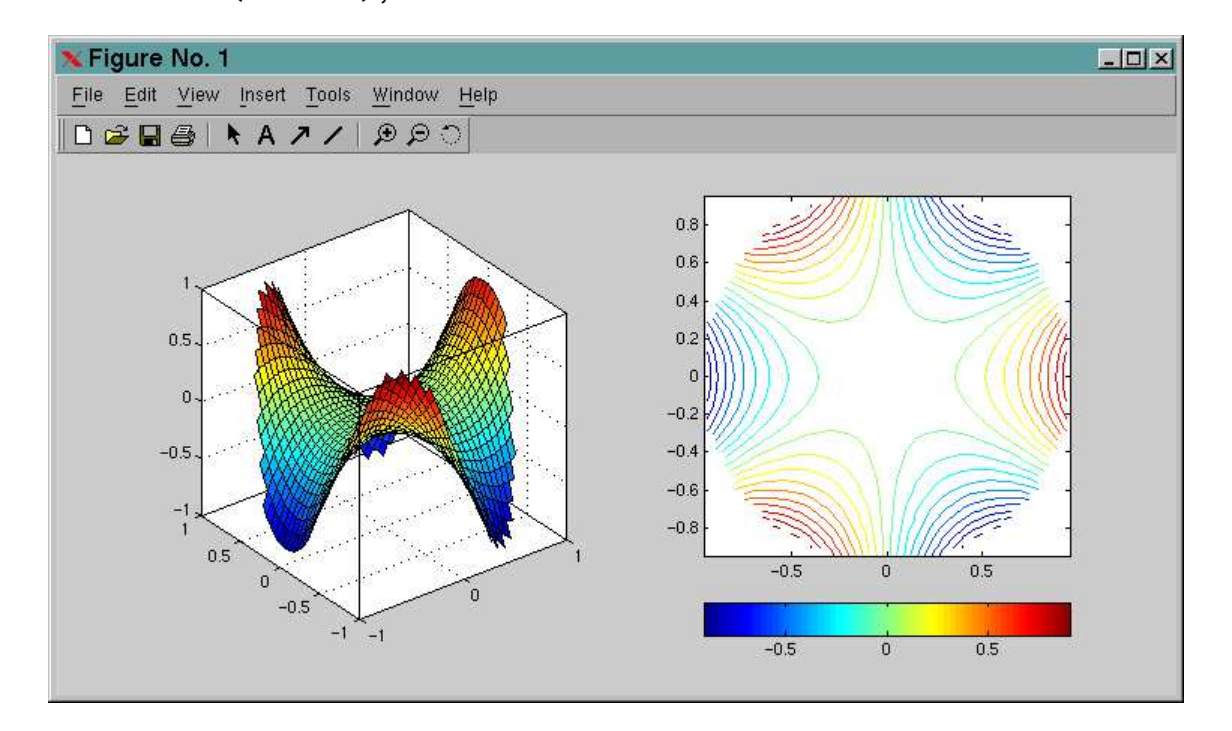

# 3.4 Ein- und Ausgabe

### 3.4.1 Bild-Formate

- Bilder
	- lesen und schreiben: JPEG, TIFF, BMP, PNG, HDF, PCX, XWD
	- nur lesen (MATLAB 6): GIF, ICO, CUR
	- lesen: imread
	- schreiben: imwrite
	- Informationen: imfinfo
- darstellen: image
- erzeugen: getframe, frame2im, capture
- Filme
	- MATLAB-Movie: getframe, movie
	- AVI-Datei (MATLAB 6): movie2avi, avifile, addframe

#### Beispiel:

```
>> [L,M]=imread('logo.tif');
>> image(L);
>> colormap(M);
>> axis equal; axis off
>> whos
 Name Size Bytes Class
 L 900x900 810000 uint8 array
 M 256x3 6144 double array
```
Grand total is 810768 elements using 816144 bytes

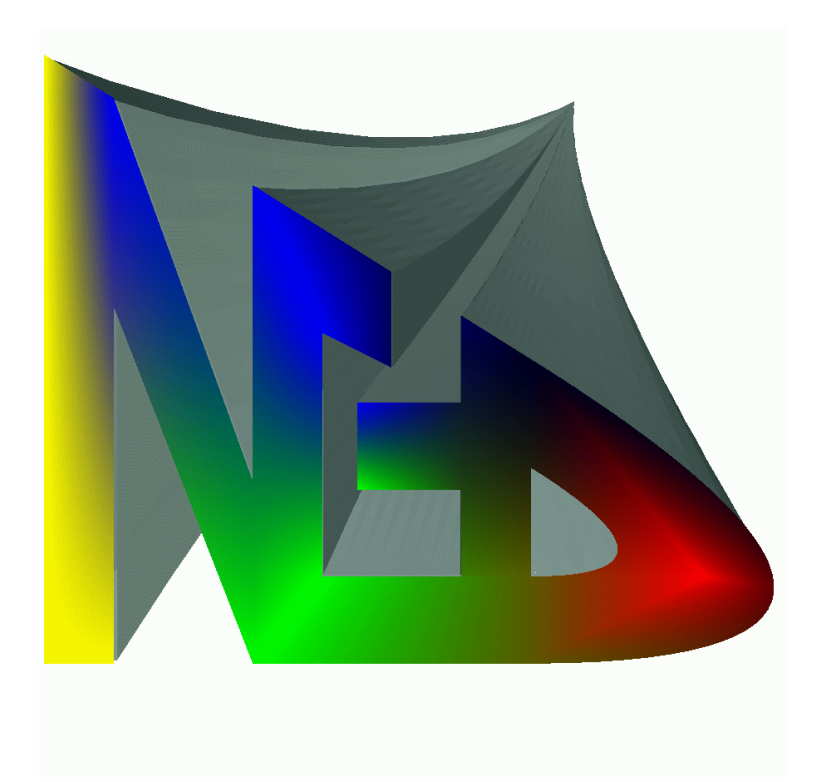

# 3.4.2 Grafiken drucken und speichern

- print [devicetype] [options] [filename]
- Devices: diverse Drucker und Dateiformate, Zwischenablage
- Optionen: Papierformat, Druckmodus, Auflösung
- Vektorformate: ps, psc, eps, epsc
- Bild-Formate: bmp, tiff, jpeg, png
- Auflösung bei Bild-Formaten: -rn mit n dpi (Standard: 150)
- Bei hidden-line-Fehlern: -zbuffer

#### Beispiele:

print -depsc meinbild print -dtiff -r600 -zbuffer meinbild

# 3.5 Grafik-System

### 3.5.1 Verwaltungsstruktur des Grafik-Systems

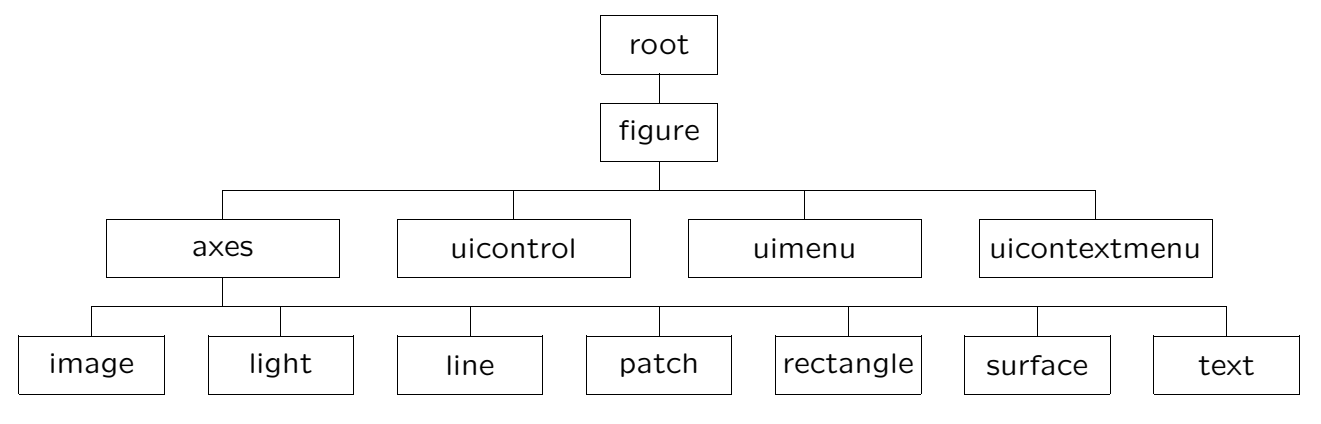

- Baumstruktur von Objekten
- Jeder Objekttyp besitzt individuelle Eigenschaften
- Jedem Objekt wird eine Kennzahl (Handle) zugewiesen
- Wurzel des Objektbaums ist das Kontrollfenster (Handle 0)

### 3.5.2 Grafik-Handles

- Mit Hilfe des Handles können die Eigenschaften eines Grafikobjekts verändert werden
- gcf: Handle des aktiven Grafikfensters
- gca: Handle des aktiven Achsensystems
- allchild(H): Handles aller Grafikobjekte, die dem Objekt mit Handle H untergeordnet sind
- get: Eigenschaften von Objekten anzeigen
- set: Eigenschaften setzen, bzw. möglichen Werte einer Eigenschaft anzeigen
- propedit(H): Grafische Oberfläche zur Bearbeitung der Eigenschaften des Objekts mit Handle H
- Fast alle Grafikfunktionen geben die Handles der erzeugten Grafikobjekte zurück

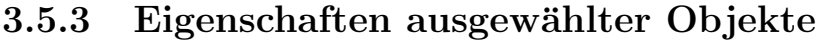

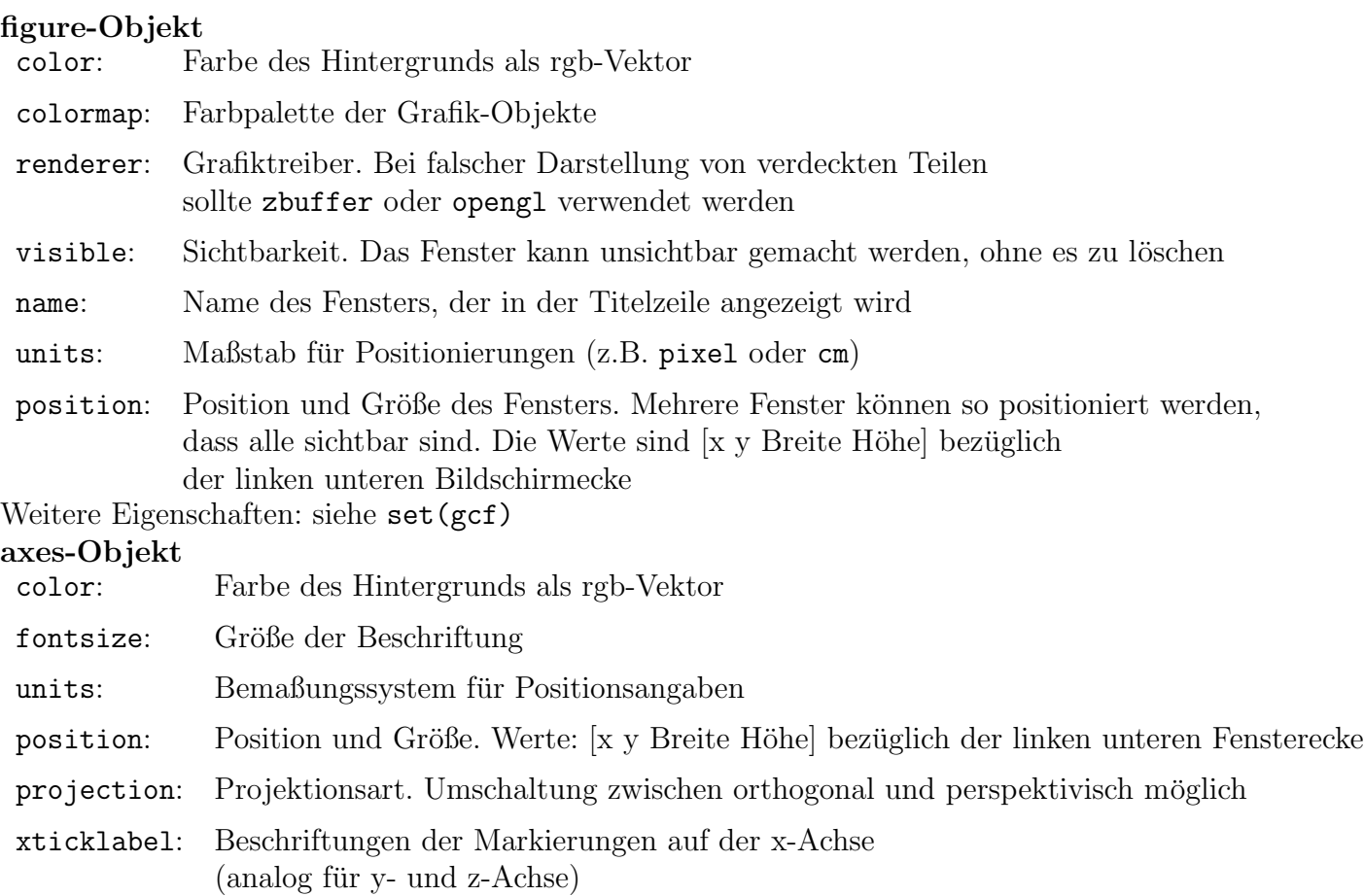

children: Liste aller im Koordinatensystem dargestellten Grafikobjekte Weitere Eigenschaften: siehe set(gca)

# 3.5.4 Beispiele zu get und set

```
get
```

```
>> h=plot(1:5,6:10)
h =99.00634765625000
>> get(h)
        Color = [0 0 1]
        EraseMode = normal
       LineStyle = -LineWidth = [0.5]Marker = none
       MarkerSize = [6]
       MarkerEdgeColor = auto
       MarkerFaceColor = none
       XData = [1 2 3 4 5]YData = [6 7 8 9 10]
        ZData = []BeingDeleted = off
        ButtonDownFcn =
```

```
Children = []
Clipping = on
CreateFcn =
DeleteFcn =
BusyAction = queue
HandleVisibility = on
HitTest = on
Interruptible = on
Parent = [100.102]
Selected = off
SelectionHighlight = on
Tag =Type = line
UIContextMenu = []
UserData = \BoxVisible = on
```
#### set

```
>> X=linspace(0,2*pi);
\Rightarrow Y=[sin(X);cos(X)];
>> h1=plot(X,Y)'
h1 =3.0308 101.0558
>> set(h1(1),'linewidth',5,'linestyle','--')
```
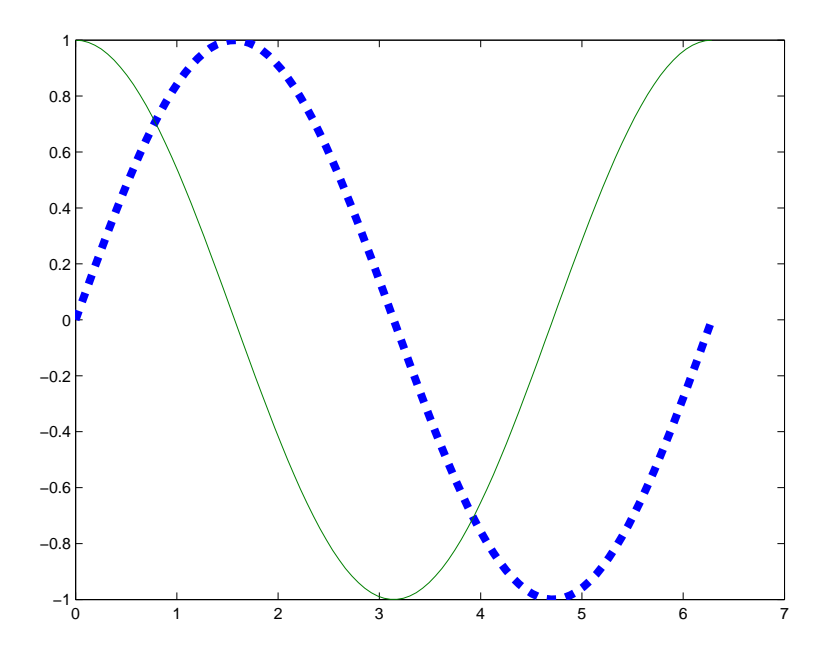

```
>> h2=title('Trigonometrische Funktionen');
>> xlabel('Winkel \alpha','fontsize',20);
>> h3=legend(['sin \alpha';'cos \alpha'],-1);
>> set([h2,h3,gca],'fontsize',20);
>> axis tight
```
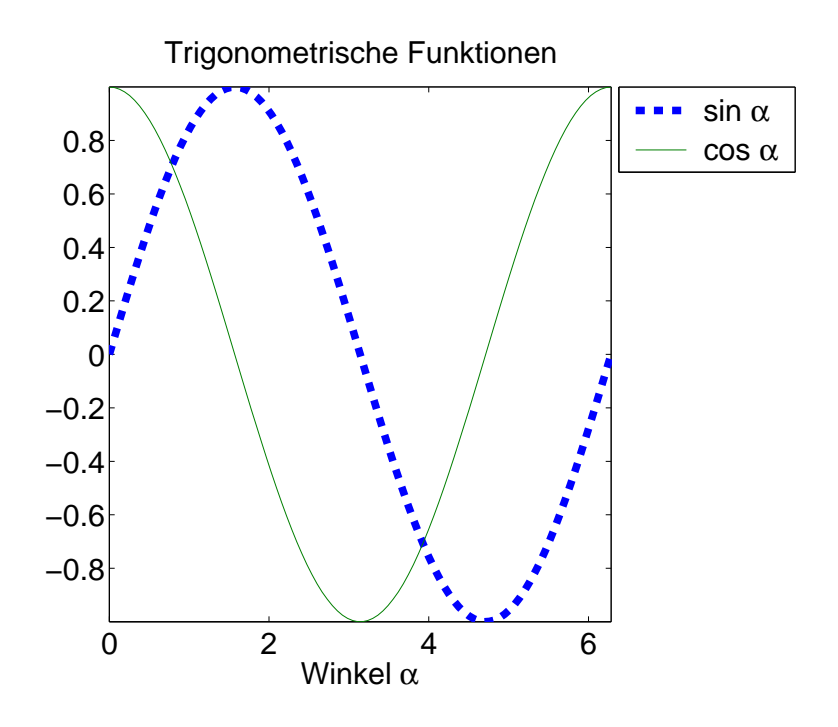

# 3.6 Grafische Benutzeroberflächen

# $3.6.1$  Überblick

- Interaktiv erstellen: guide (GUI Design Environment)
- Kontroll-Elemente: uicontrol. Verfügbare Typen:
	- pushbutton (Druckknopf)
	- togglebutton (Umschalter)
	- radiobutton (Auswahlfeld)
	- checkbox (Anwahlfeld)
	- edit (Textfeld editierbar)
	- text (Textfeld nicht editierbar)
	- slider (Rollbalken)
	- frame (Rahmen)
	- listbox (Textauswahl)
	- $-$  popupmenu (Aufklappmenu)
- Menü-Einträge: uimenu

# 3.6.2 guide

guide startet ein interaktives Programm zum Entwurf von Grafikfenstern mit Kontrollobjekten.

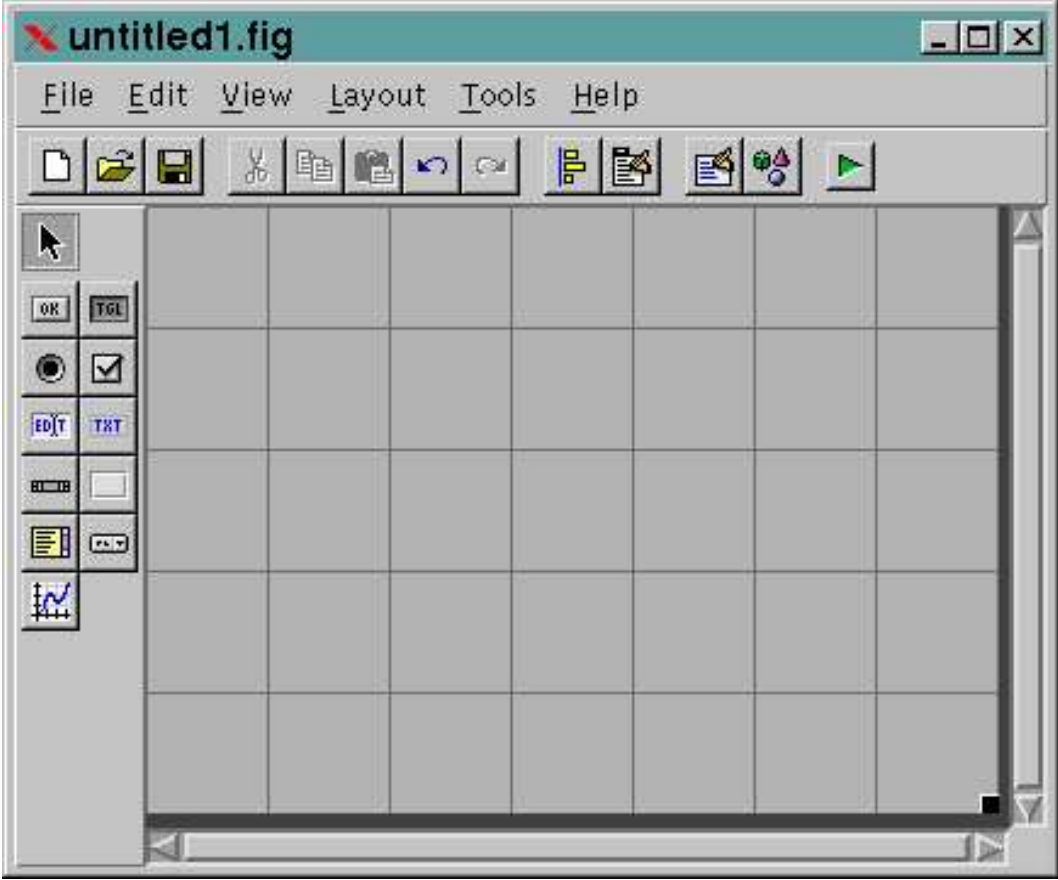

# 3.6.3 Beispiel zu uicontrol

```
>> figure
>> set(gcf,'menubar','none','units','normalized')
>> uimenu('label','&Fenster schließen','callback','close')
>> set(gca,'position',[.4 .1 .5 .8])
>> uicontrol('style','pushbutton','string','Tortengrafik',...
             'units','normalized','position',[.1 .8 .2 .1],...
             'callback','pie(rand(1,6)); axis on; box on;')
>> uicontrol('style','pushbutton','string','Grafik löschen',...
             'units','normalized','position',[.1 .6 .2 .1],...
             'callback','cla')
>> uicontrol('style','text','string','Der Tortenbäcker',...
             'units','normalized','position',[.1 .1 .2 .4])
```
Figure nach Betätigung der Tortengrafik-Schaltfläche:

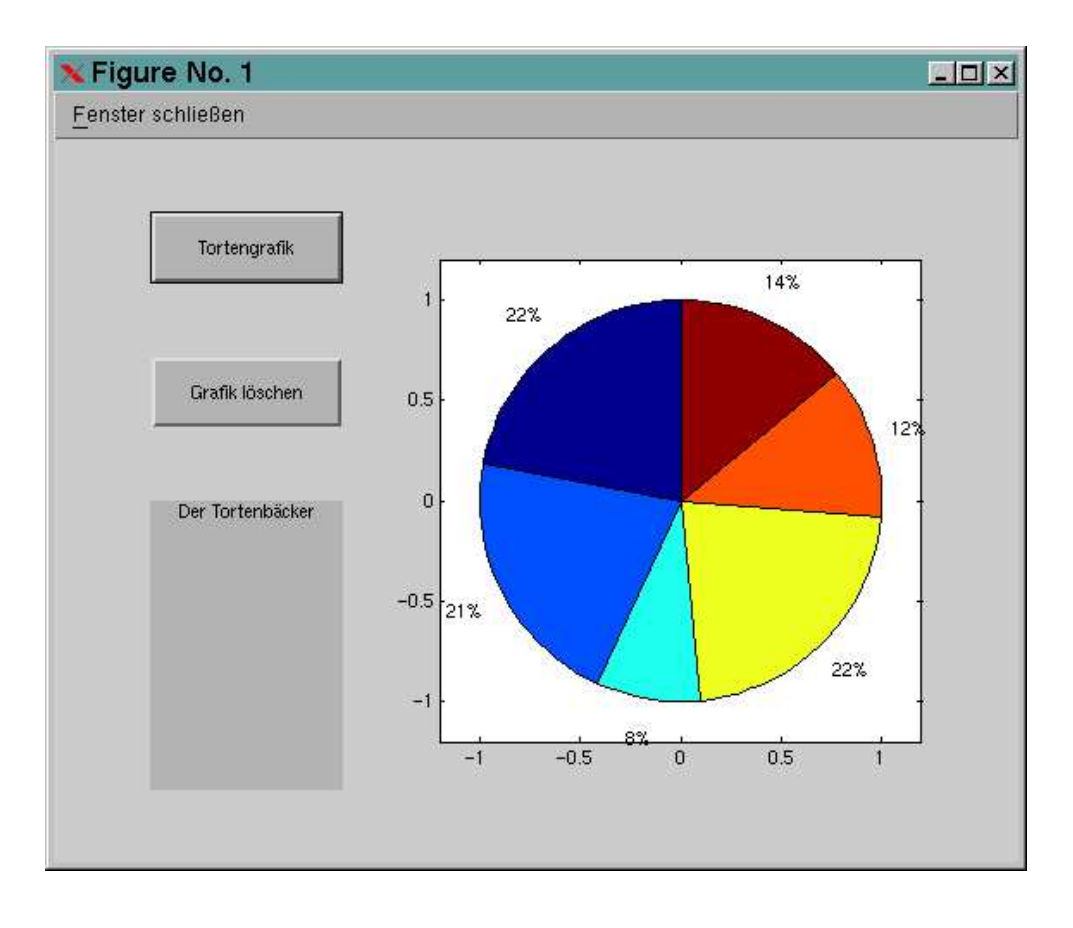

# Kapitel 4

# Programmierung

# 4.1 Skripten

### 4.1.1 Skripten

- Sammlung von Befehlen in einer Textdatei mit der Endung .m
- Aufruf mit Dateinamen ohne Endung .m
- Wirkung wie bei direkter Eingabe der Befehle im Kommandofenster
- Befehlstrennung durch Zeilenschaltung
- Befehlsreihung mit , oder ;
- Kommentarzeichen: % (Rest der Zeile wird ignoriert)
- pause: auf beliebigen Tastendruck warten pause(n): Abarbeitung um n Sekunden verzögern pause off: weitere Pause-Befehle abschalten
- edit: Editor zum Bearbeiten von .m-Dateien starten

#### Beispiel:

Inhalt der Datei ausgleichsgerade.m:

```
% Ausgleichsgerade berechnen
K=[X(:),ones(length(X),1)]\Y(:);m=K(1)c = K(2)% Ausgleichsgerade visualisieren
```

```
figure
plot(X,Y,'ro')
hold on
plotx=[min(X),max(X)];plot(plotx,m*plotx+c);
title(sprintf('y=%gx+%g',m,c))
```

```
Aufruf:
```
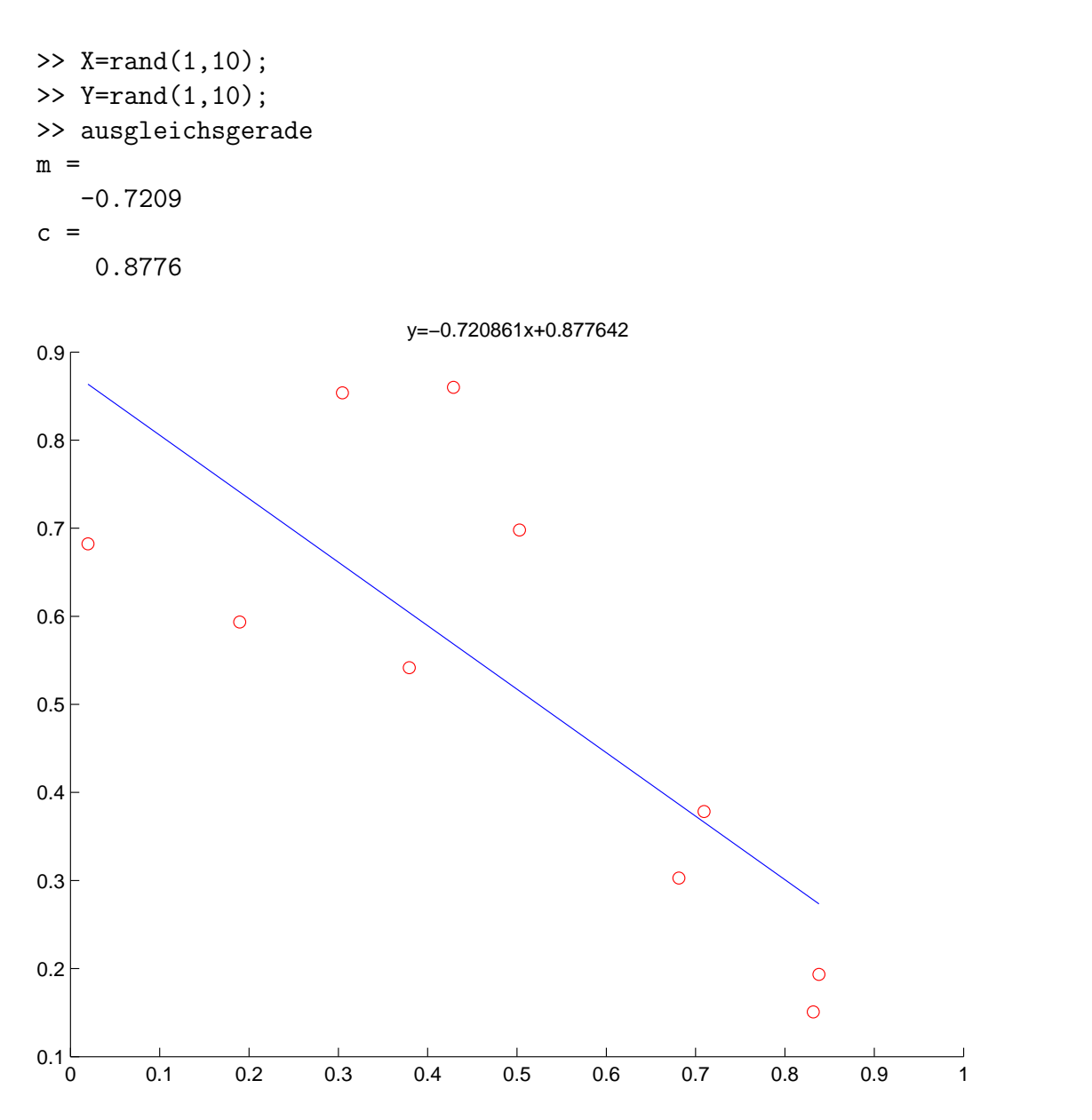

### 4.1.2 Verzeichnisse, MATLAB-Pfad

- Skripten werden zunächst im Arbeitsverzeichnis und dann im MATLAB-Pfad gesucht
- pwd: Arbeitsverzeichnis ausgeben
- cd: wechseln des Arbeitsverzeichnisses
- matlabpath: MATLAB-Pfad ausgeben und setzen
- addpath, rmpath: MATLAB-Pfad bearbeiten
- pathtool: interaktive Benutzeroberfläche zur Pfadbearbeitung
- which: Pfad zu einem Skript oder einer Funktion ausgeben
- what: MATLAB-Dateien in einem Verzeichnis ausgeben

#### 4.1. SKRIPTEN 65

### 4.1.3 Datenabfrage aus Skripten

- input: Aufforderung an den Benutzer Werte einzugeben
	- Zeichenkette mit Aufforderungstext als erstes Argument
	- zweiter Parameter 's' falls Eingabe Zeichenkette sein soll
	- die Eingabe wird ausgewertet, kann also Funktionen und Variablen enthalten
- ginput: Auslesen von Punkten aus dem aktiven Grafikfenster
	- Positionierung mit Maus
	- Auswahl mit Mausklick oder Tastendruck
	- Beenden mit Eingabetaste
	- Rückgabe: x- und y-Vektoren der Punktkoordinaten. Bei Bedarf auch Vektor mit Nummer der jeweils betätigten Maustaste
- uigetfile, uiputfile: Grafische Dialogfenster zur Auswahl von Dateinamen

#### Beispiel zu input:

```
>> M=input('Bitte (nx2)-Matrix der Messpunkte eingeben: ')
Bitte (nx2)-Matrix der Messpunkte eingeben: [1 2;4 1;5 1]
M =1 2
    4 1
    5 1
>> M=input('Bitte (nx2)-Matrix der Messpunkte eingeben: ')
Bitte (nx2)-Matrix der Messpunkte eingeben: rand(2)
M =0.4966 0.8216
   0.8998 0.6449
>> Fct=input('Bitte geben Sie einen Funktionsnamen ein: ');
Bitte geben Sie einen Funktionsnamen ein: sin
??? Error using ==> sin
Incorrect number of inputs.
>> Fct=input('Bitte geben Sie einen Funktionsnamen ein: ','s')
Bitte geben Sie einen Funktionsnamen ein: sin
Fct =sin
Beispiel zur Datenabfrage:
Inhalt der Skript-Datei ausgleichsgerade.m:
```

```
% Ausgleichspunkte grafisch einlesen
disp('Punkte anklicken. Eingabe mit Enter-Taste beenden.')
[X, Y] =ginput;
```

```
% Ausgleichsgerade berechnen
K=[X(:),ones(length(X),1)]\Y(:);m=K(1), c=K(2)% Ausgleichsgerade visualisieren
figure
plot(X,Y,'ro')
hold on
plotx=[min(X),max(X)];
plot(plotx,m*plotx+c);
title(sprintf('y=%gx+%g',m,c))
% Grafik abspeichern und Fenster schließen
[file,path]=uiputfile('/tmp/*.eps','Grafik speichern');
print('-depsc',[path file])
disp('Beliebige Taste schließt das Grafikfenster.')
pause
```
close

uigetfile-Dialogfenster:

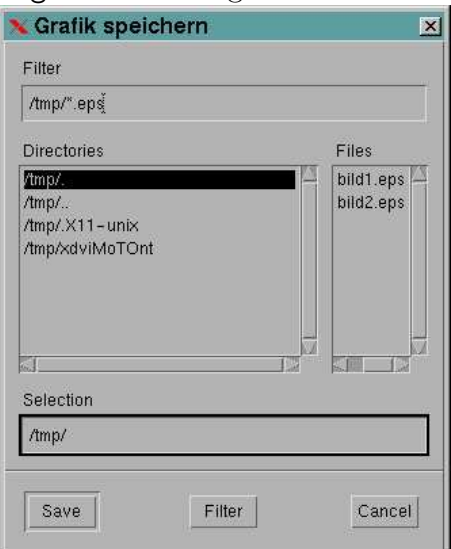

# 4.2 Kontrollstrukturen

# $4.2.1$  Uhersicht

- if-Abfrage: Bedingte Verzweigung. Unterschiedlicher Befehlssequenzen in Abhängigkeit des Wahrheitswertes logischer Ausdrücke ausführen.
- switch-Anweisung: Fallunterscheidung. Ausführung von Befehlssequenzen in Abhängigkeit des Wertes einer Variablen. Diskreten Wertemengen werden entsprechende Befehlssequenzen zugeordnet.
- for-Schleife:  $n$ -fache Ausführung einer Befehlssequenz. Bei der for-Schleife wird einer im Schleifenkopf gekennzeichneten Variablen bei jedem

Schleifendurchlauf ein neuer Wert zugewiesen.

• while-Schleife: Ausführung einer Befehlssequenz, bis ein im Schleifenkopf stehender logischer Ausdruck den Wert falsch annimmt oder im Schleifenrumpf eine Abbruchanweisung ausgeführt wird.

# 4.2.2 if-Abfrage

#### Syntax:

if logischer Ausdruck Befehle elseif logischer Ausdruck Befehle else Befehle end

#### Erläuterung:

Ist der logische Ausdruck wahr, werden die unmittelbar folgenden Befehle ausgeführt. Andernfalls wird der logische Ausdruck der nachfolgenden elseif-Anweisung geprüft usw. Sind alle logischen Ausdrücke falsch, werden die Befehle des else-Zweigs ausgeführt. Hinweise:

- elseif- und else-Zweige können entfallen
- Beliebig viele elseif-Zweige erlaubt
- if  $x^* = 0$  entspricht if  $x$
- Indikatorfunktionen isempty, isstr, ischar, isinf, isnan, isfinite, usw. verwenden
- Soll anhand einer überschaubaren Menge diskreter Werte entschieden werden, ist switch der Verwendung von if vorzuziehen

#### Beispiel:

Signum s einer rationalen Zahl x bestimmen. 1. Variante:

```
if x>0
  s=1;
elseif x<0
  s=-1;
else
  s=0;
end
2. Variante:
if x>0
  s=1;
elseif ~x
  s=0;
```

```
else
  s=-1;
end
3. Variante (ohne if-Abfrage):
s=(x>0)-(x<0);
```
# 4.2.3 switch-Anweisung

## Syntax:

switch Ausdruck case Vergleichsausdruck Befehle case  $\{VA1, VA2, \ldots, VAn\}$ Befehle otherwise Befehle end

### Erläuterung:

switch-Ausdruck mit case-Ausdrücken vergleichen und bei Übereinstimmung zugehörige Befehle ausführen, sonst otherwise-Befehle ausführen. Hinweise:

- switch-Ausdruck kann Skalar oder Zeichenkette sein
- otherwise optional, beliebig viele case-Zweige

# Beispiel:

```
switch n
 case {1,4,9}
    fprintf('%d ist eine Quadratzahl\n',n);
 case {2,3,5,7}
    fprintf('%d ist eine Primzahl\n',n);
 case 6
    fprintf('%d hat zwei Primfaktoren: 2 und 3\n',n);
 case 8
   fprintf('%d ist eine Kubikzahl\n',n);
 otherwise
   disp('n muss natürliche Zahl zwischen 1 und 9 sein.');
end
```
# 4.2.4 for-Schleife

```
Syntax:
for Variable = MatrixBefehle
end
```
### Erläuterung:

Der Variablen werden nacheinander die Spalten der Matrix zugewiesen. Für jede Spalte werden die Befehle einmal ausgeführt.

Hinweise:

- $n$  Schleifendurchläufe: for zaehler=1:n
- Vorzeitiger Abbruch der Schleife durch break möglich
- for-Schleifen können oft durch geeignete Vektor-/Matrixoperationen ersetzt werden. Diese sind in der Regel wesentlich effizienter

### Beispiel:

Monte-Carlo-Verfahren zur Bestimmung der durchschnittlichen Norm eines dreidimensionalen Vektors mit in (0,1) gleichverteilten Koeffizienten. Implementierung mit for-Schleife:

```
>> tic
>> N=0;
>> for k=1:100000
   x = rand(3,1);N=N+norm(x):
end
>> N/100000
ans =
    0.9615
>> toc
elapsed_time =
    3.5918
```
Implementierung ohne for-Schleife:

```
>> tic
>> mean(sqrt(sum(rand(3,100000).^2)))
ans =
     0.9603
>> toc
elapsed_time =
     0.1544
```
# 4.2.5 while-Schleife

Syntax: while logischer Ausdruck Befehle end Erläuterung: Befehle werden ausgeführt, bis der logische Ausdruck falsch ist. Hinweise:

• Logischer Ausdruck ist wahr, wenn alle Elemente des Realteils nicht Null sind

- Vorzeitiger Abbruch der Schleife durch break-Anweisung möglich
- Endlos-Schleife, wenn der logische Ausdruck stets wahr ist

#### Beispiel:

Wie lautet die größte Zahl, deren Fakultät noch darstellbar ist?

```
>> f=1:
>> n=1;
>> while ~isinf(f)
 n=n+1;
  f=f*n;end
>> n-1
ans =
   170
```
Variante: Schleifen-Abbruch mit break-Anweisung:

```
>> f=1:
>> n=1;
>> while 1
  n=n+1;
  f=f*n;if isinf(f)
    break
  end
end
>> n-1
ans =
   170
```
# 4.3 Funktionen

### 4.3.1 Funktionen

- Funktionen haben die Dateinamen-Erweiterung .m
- Sie werden mit ihrem Namen aufgerufen (ohne .m)
- Erste Zeile:
	- $-$  Schlüsselwort function
	- $-$  Definition des Aufrufs: [Rückgabeliste]=Name(Parameterliste)
	- Name beliebig, sollte aber dem Dateinamen entsprechen
	- $-$  bei leeren Listen können auch die Klammern entfallen
- Variablen sind lokal
- Parameter werden kopiert (deep copy)

#### 4.3. FUNKTIONEN 71

- Verlassen mit return oder bei Dateiende
- type <Funktion> zeigt den Quellcode der Funktion an
- Viele MATLAB Funktionen sind als .m Dateien verfügbar

#### Beispiel einer Funktion:

```
function [m,c]=ausgleichsgerade(X,Y)
```

```
% Ausgleichsproblem loesen
K=[X(:),ones(length(X),1)]\Y(:);m=K(1);c = K(2);
% Ergebnis visualisieren
figure
plot(X,Y,'ro')
```

```
hold on
plotx=[min(X),max(X)];
plot(plotx,m*plotx+c);
title(sprintf('y=%gx+%g',m,c))
```
Beispiel zu Funktionen anzeigen:

```
>> type cot
function y = \cot(z)%COT Cotangent.
% COT(X) is the cotangent of the elements of X.
% Copyright 1984-2000 The MathWorks, Inc.
% $Revision: 5.5 $ $Date: 2000/06/01 00:40:16 $
y = 1./tan(z);
```
#### 4.3.2 Länge von Argumentlisten

- nargin: Anzahl der Eingabeargumente
- nargout: Anzahl der Ausgabeargumente
- exist: prüfen, ob eine Variable existiert
- varargin: Eingabeparameterliste unbestimmter Länge (cell-array)
- varargout: Ausgabeparameterliste unbestimmter Länge (cell-array)

#### Beispiel:

Inhalt der Datei ausgleichsgerade.m:

```
function [m,c]=ausgleichsgerade(X,Y)
if nargin==0
  error('Keine Daten vorhanden')
end
if ~exist('Y','var')
  Y=X;
  X=1:length(Y);end
K=[X(:),ones(length(X),1)]\Y(:);if nargout>0
  m=K(1);end
if nargout>1
  c=K(2);end
Ausgaben der Funktion:
>> X=rand(1,10);
>> Y=rand(1,10);
>> ausgleichsgerade
??? Error using ==> ausgleichsgerade
Keine Daten vorhanden
>> [m,c]=ausgleichsgerade(Y)
m =0.0463
c =0.2706
>> m=ausgleichsgerade(X,Y)
m =-0.7209
```
# 4.3.3 Kommentare

>> ausgleichsgerade(X,Y)

- Beginnen mit % und gehen bis zum Ende der Zeile
- Bei help <Funktion> wird der erste Kommentarblock angezeigt
- Bei help <Verzeichnis> wird die erste Kommentarzeile angezeigt

### Beispiel:

Inhalt der im Verzeichnis /tmp gespeicherten Datei ausgleichsgerade.m:
```
function [m,c]=ausgleichsgerade(X,Y)
% AUSGLEICHSGERADE: Berechnung einer Ausgleichsgeraden
\frac{9}{6}% Input : X,Y Vektoren mit Messpunktdaten
% Output: m,c Parameter der Ausgleichsgeraden
% Version 0.1, 15.4.2002
K=[X(:),ones(length(X),1)]\Y(:); m=K(1); c=K(2);Ausgaben:
```
>> help /tmp

AUSGLEICHSGERADE: Berechnung einer Ausgleichsgeraden

>> help ausgleichsgerade

AUSGLEICHSGERADE: Berechnung einer Ausgleichsgeraden

Input : X,Y Vektoren mit Messpunktdaten Output: m,c Parameter der Ausgleichsgeraden

#### 4.3.4 Rekursion

- Funktionen können sich selbst aufrufen
- Jede Instanz hat eigene (lokale) Variablen
- Maximale Rekursionstiefe 100  $\text{Åndern}$  mit set(0,'RecursionLimit',N)

#### Beispiel:

Inhalt der Datei fak.m:

```
function f=fak(n)
if n==1
  f=1;
else
  f=n*fak(n-1);end;
```
Funktionsaufruf:

```
\gg fak(8)ans =40320
```
 $\gg$  fak(101)

??? Maximum recursion limit of 100 reached. Use set(0,'RecursionLimit',N) to change the limit. Be aware that exceeding your available stack space can crash MATLAB and/or your computer.

```
Error in ==> /tmp/fak.m
On line 6 == f=n*fak(n-1);
```
#### 4.3.5 Funktionen als Parameter

#### Übergabe als Zeichenkette:

- $\bullet$  Funktionsnamen als Zeichenkette übergeben
- Auswertung der Funktion mit feval(Name,Parameterliste)
- Parameterliste wie beim direkten Aufruf der Funktion übergeben

#### Übergabe als Handle:

- Funktions-Handle:  $\infty$ -Funktionsname>
- Auswertung der Funktion mit feval

#### Übergabe als Inline-Objekt:

- Erzeugen von Inline-Objekten: inline('Ausdruck')
- Parameternamen werden automatisch bestimmt
- Auswertung der Funktion durch direkten Aufruf

#### Beispiel:

Übergabe als Zeichenkette:

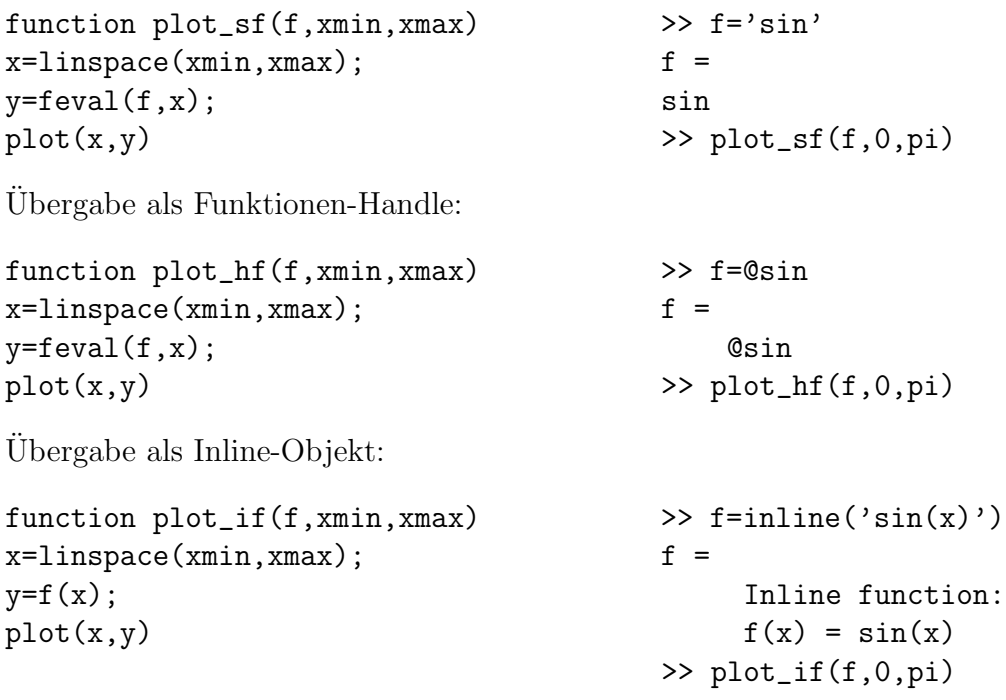

## 4.3.6 Globale Variablen

- Deklaration mit dem Befehl global
- Deklaration vor der ersten Zuweisung
- Müssen auch auf der Kommandozeile deklariert werden
- Anzeigen mit who global, whos global
- Löschen mit clear global

#### Beispiel:

Zeitmessungs-Funktionen tic und toc (ohne Kommentare):

```
function tic
global TICTOC
TICTOC = clock;
function t = toc
global TICTOC
if isempty(TICTOC)
  error('You must call TIC before calling TOC.');
end
if nargout < 1
   elapsed_time = etime(clock,TICTOC)
else
   t = etime(clock,TICTOC);
end
```
## 4.3.7 Lokale Funktionen

- Weitere Funktionsdefinitionen in einer Datei
- Direkter Aufruf nur durch Funktionen in der gleichen Datei
- Aufruf mit dem in der Funktionsdeklaration verwendeten Namen

#### Beispiel:

 $c=K(2);$ 

Inhalt der Datei ausgleichsgerade.m mit den beiden lokalen Funktionen ag berechnen und ag visualisieren:

```
function [m,c]=ausgleichsgerade(X,Y)
[m, c] = \arg_b{berchnen(X, Y)};
ag_visualisieren(X,Y,m,c);
function [m, c] = \arg\betaberechnen(X, Y)K=[X(:),ones(length(X),1)]\Y(:);m=K(1);
```

```
function ag_visualisieren(X,Y,m,c)
figure
hold on
plot(X,Y,'ro')
plotx=[min(X),max(X)];
plot(plotx,m*plotx+c);
```
## 4.4 Sonstiges

## 4.4.1 Fehlerbeseitigung (Debugging)

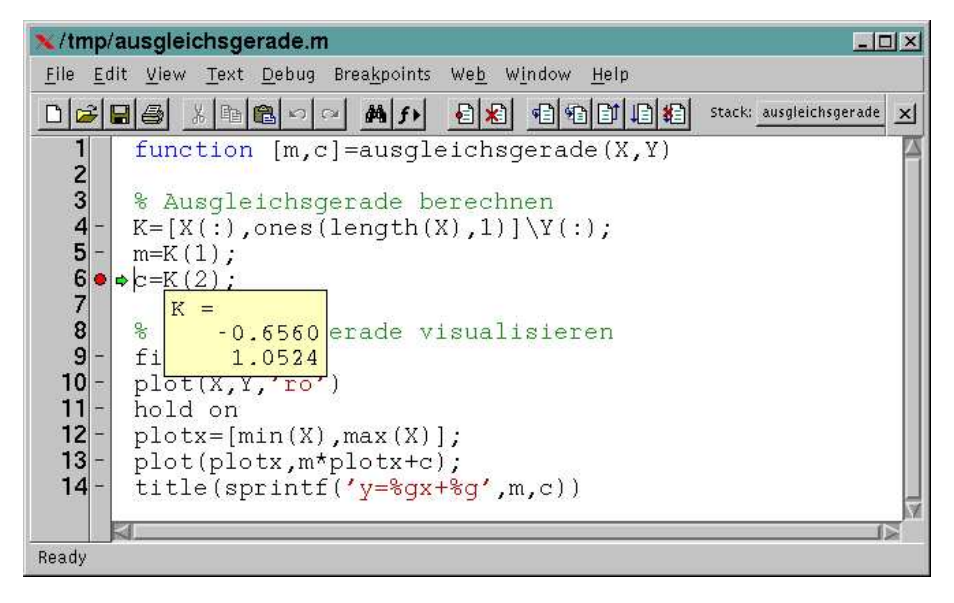

- MATLAB-Editor ist zugleich Debugger
- $\bullet$  Haltepunkte einfügen, Einzelschrittausführung
- Tooltip-Anzeige von Variableninhalten
- $\bullet$  Steuerung auch im Kommandofenster möglich Steuerbefehle: dbstop, dbstep, dbcont, dbclear, dbquit

## 4.4.2 Programmanalyse (Profiling)

#### Zeitmessung:

- cputime: verwendete Rechenzeit seit MATLAB-Start
- clock: aktuelle Systemzeit, Differenzberechnung mit etime
- tic,toc: Stoppuhr starten und anhalten

#### Programmanalyse

- profile on: Programmanalyse einschalten
- profile report: Analysebericht erstellen und im WEB-Browser (z.B. Netscape) anzeigen

#### 4.4. SONSTIGES 77

 $\bullet\,$  Auskunft über Laufzeit, aufgerufene Funktionen, Aufrufstruktur

### Beispiel:

```
>> profile on; mesh(peaks(1000)); profile report
```
#### Summary:

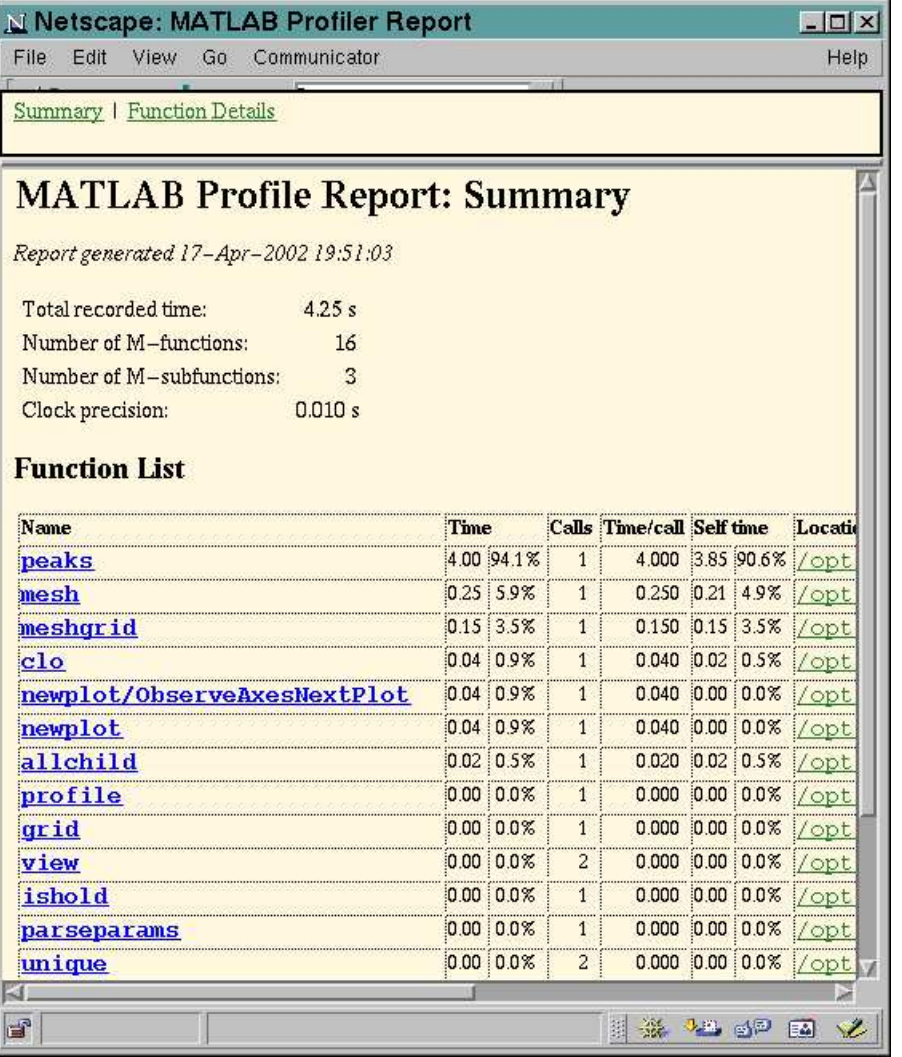

Function Details für mesh:

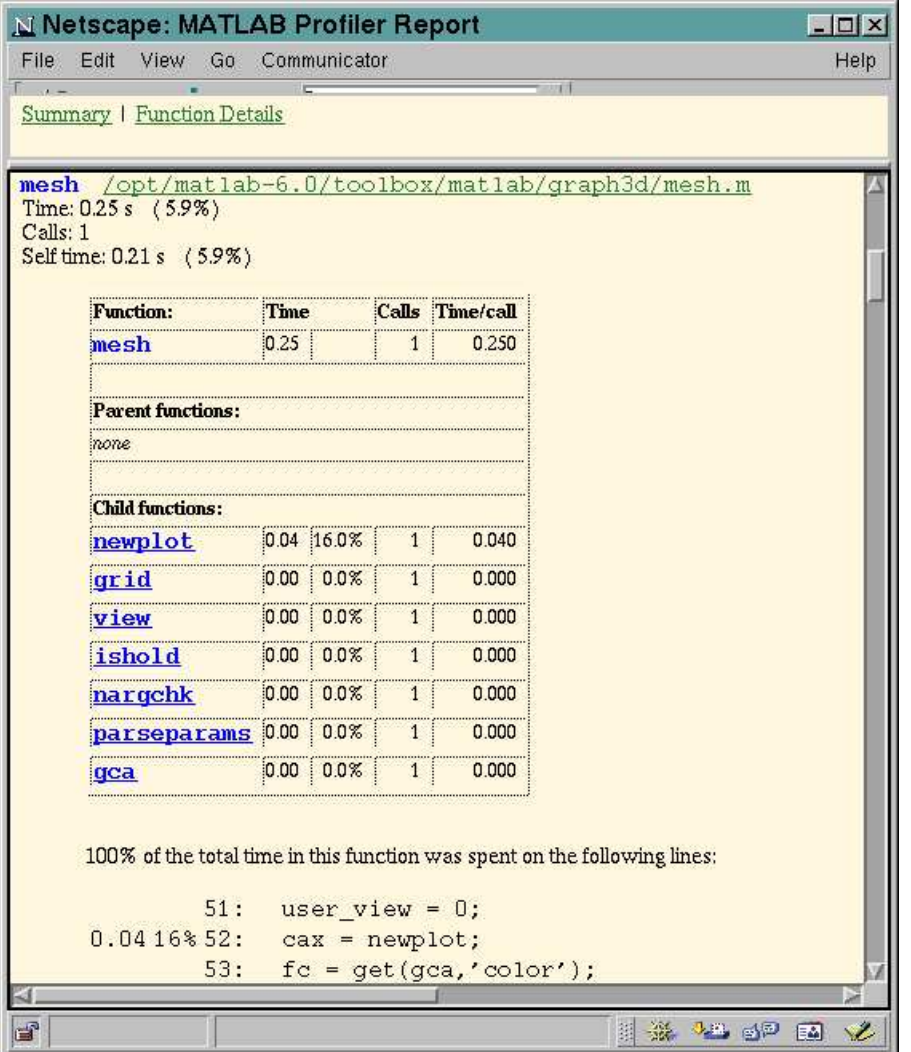

# Kapitel 5

# Anwendungsbeispiele

## 5.1 Lineare Algebra

#### 5.1.1 Skalar- und Kreuzprodukt

 $s=dot(x, y)$  bestimmt zu den Vektoren x, y der Länge n das Skalarprodukt  $s = \langle x, y \rangle$ . z=cross(x,y) ermittelt zu den Vektoren x,y der Länge 3 das Kreuzprodukt  $z = x \times y$ . Beispiel:

```
>> % Vektoren x und y definieren
\gg x=[1 0 -2];
\Rightarrow y=[0 -1 1];
>> % Kreuzprodukt berechnen
\gg z=cross(x,y)
z =-2 -1 -1>> % Orthogonalitaetsbetrachtung
\gg o=[dot(x,y), dot(x,z), dot(y,z)]
o =-2 0 0
```
#### 5.1.2 Rang und Determinante

r=rank(A) schätzt den Rang der  $(n \times m)$ -Matrix A. d=det(A) berechnet die Determinante der  $(n \times n)$ -Matrix A. Hinweis: Aufgrund von Rundungsfehlern sind die Ergebnisse in der Regel nicht exakt.

#### Beispiel:

Beispiel 1: Matrix vom Rang 2, d.h. Zeilen sind linear abhängig. Ergebnisse sind exakt.

>> A=[1 2 3; 4 5 6; 7 8 9]  $A =$ 1 2 3 4 5 6

```
\overline{7}8
                              9
\gg rank(A)ans =\overline{2}\gg det(A)ans =\Omega
```
**Beispiel 2:**  $(5 \times 5)$ -Zufallsmatrix, deren fünfte Zeile ein Vielfaches der ersten Zeile ist. Determinante ist nicht exakt, sondern nur bis auf Rechengenauigkeit 0.

```
\gg A=rand(5);
>> A(5, : )=17*A(1, : );
\gg rank(A)ans =\overline{4}\gg det(A)ans =1.3423e-17
```
#### 5.1.3 Eigenwerte und Eigenvektoren

[V, D]=eig(A) berechnet die Eigenvektoren und Eigenwerte der  $(n \times n)$ -Matrix A. Die Spalten der  $(n \times n)$ -Matrix V bestehen aus den zu 1 normierten Eigenvektoren. Die Diagonale der  $(n \times n)$ -Matrix D enthält die zugehörigen Eigenwerten von A. Es gilt  $AV = VD$ . Ist die algebraische Vielfachheit  $k$  eines Eigenwertes größer als seine geometrische Vielfachheit l, enthält V neben den l Eigenvektoren noch  $k - l$  weitere Linearkombinationen dieser Eigenvektoren.

#### Beispiel:

Matrix mit Eigenwerten 1 und  $1 \pm 2i$ :

```
\gg A=[1 0 0 ; 2 1 -2 ; 3 2 1]
A =\mathbf{1}\mathbf 0\overline{0}\overline{2}\mathbf{1}-23
                    \overline{2}\mathbf{1}\gg [V, D]=eig(A)
V =\overline{O}\Omega0.4851
     0.7071
                                        0.7071
                                                                         -0.72760 - 0.7071i0 + 0.7071i0.4851
D =1.0000 + 2.0000i\mathbf 0\mathbf 0\overline{O}1.0000 - 2.0000i\overline{O}\overline{O}\overline{O}1.0000
```

```
>> % Diagonalisierung (bis auf Rundungsfehler)
\gg inv(V)*A*V
```
 $D =$ 1.0000 + 2.0000i 0.0000 - 0.0000i -0.0000 - 0.0000i  $0.0000 + 0.0000i$   $1.0000 - 2.0000i$   $-0.0000 + 0.0000i$ 0 0 1.0000

Matrix mit Eigenwerten 3 und 2. Algebraische Vielfachheit des Eigenwerts 2 ist 3, geometrische Vielfachheit 1:

```
>> A=[3 0 0 0 ; 0 2 1 0 ; 0 0 2 1 ; 0 0 0 2]
A =3 0 0 0
   0 2 1 0
   0 0 2 1
   0 0 0 2
\Rightarrow [V, D]=eig(A)
V =1.0000 0 0 0
      0 1.0000 -1.0000 1.0000
      0 0 0.0000 -0.0000
      0 0 0 0.0000
D =3 0 0 0
   0 2 0 0
   0 0 2 0
   0 0 0 2
>> % 3. und 4. Eigenvektor sind linear abhaengig
\gg rank(V)ans =
   2
```
### 5.1.4 Lösung linearer Gleichungssysteme und Matrixinversion

I=inv(A) berechnet die Inverse der  $(n \times n)$ -Matrix A.  $X=A\setminus B$  bestimmt die (Ausgleichs-)Lösung des linearen Gleichungssystems  $AX = B$ .

- Ist A eine  $(n \times n)$ -Matrix, wird das System mit Hilfe der Gauß-Elimination gelöst.
- Ist A eine  $(m \times n)$ -Matrix mit  $m \neq n$ , wird die Ausgleichslösung des über- bzw. unterbestimmten Gleichungssystems gelöst, d.h. es wird  $||AX - B||_2^2$  minimiert.

Bei numerisch instabilen Matrizen oder Systemen mit Rangverlust wird eine Warnung ausgegeben (Matrix is close to singular or badly scaled).

Anmerkung: Die Berechnung der Lösung durch X=A\B ist unbedingt der Darstellung X=inv(A)\*B vorzuziehen, da bei dem \-Befehl effizientere und stabilere Algorithmen verwendet werden.

#### Beispiel: Lösung linearer Gleichungssysteme

Inverse einer (2 × 2)-Matrix mit vollem Rang berechnen und lineares Gleichungssystem mit rechter Seite  $(2,0)^t$  lösen:

```
A =0 -1-1 2
\gg I=inv(A)
I =-2 - 1-1 0
>> X=A\{2:0\}X =-4
    -2
(3 \times 3)-Matrix mit Rang 2 (nicht invertierbar):
>> A=[1 2 3; 4 5 6; 7 8 9]
A =1 2 3
    4 5 6
    7 8 9
\gg rank(A)ans =2
>> % A nicht invertierbar!
\gg I=inv(A)
Warning: Matrix is close to singular or badly scaled.
        Results may be inaccurate. RCOND = 2.203039e-18.
I =1.0e+16 *
   0.3152 -0.6304 0.3152
  -0.6304 1.2609 -0.63040.3152 -0.6304 0.3152
>> % System mit mehrdeutiger Loesung
>> X=A\{1;2;3\}Warning: Matrix is close to singular or badly scaled.
        Results may be inaccurate. RCOND = 2.203039e-18.
X =-0.2334
   0.4667
   0.1000
>> % unloesbares System
>> X=A\ (4;2;-3]Warning: Matrix is close to singular or badly scaled.
        Results may be inaccurate. RCOND = 2.203039e-18.
```
 $\Rightarrow$  A=[0 -1; -1 2]

 $X =$ 1.0e+16 \* -0.9457 1.8913 -0.9457

#### Beispiel: Bestimmung einer Ausgleichsgeraden

Ausgleichsgerade  $y = ax + b$  der in den Vektoren X, Y gespeicherten Koordinaten der Messpunkte  $(x_i, y_i)$  mit  $1 \leq i \leq n > 2$ .

Überbestimmtes lineares Gleichungssystem:

$$
\left(\begin{array}{cc} x_1 & 1 \\ x_2 & 1 \\ \vdots & \vdots \\ x_n & 1 \end{array}\right) \left(\begin{array}{c} a \\ b \end{array}\right) = \left(\begin{array}{c} y_1 \\ y_2 \\ \vdots \\ y_n \end{array}\right) .
$$

```
>> % Ausgleichsproblem aufstellen und loesen
>> par=[X, ones(size(X))] \Y;par =
    0.5352
    0.9414
```

```
>> % Messpunkte und Ausgleichsgerade visualisieren
>> figure; hold on
\gg plot(X,Y,'or')\Rightarrow intervall=[min(X) max(X)];
>> plot(intervall,par(1)*intervall+par(2))
```
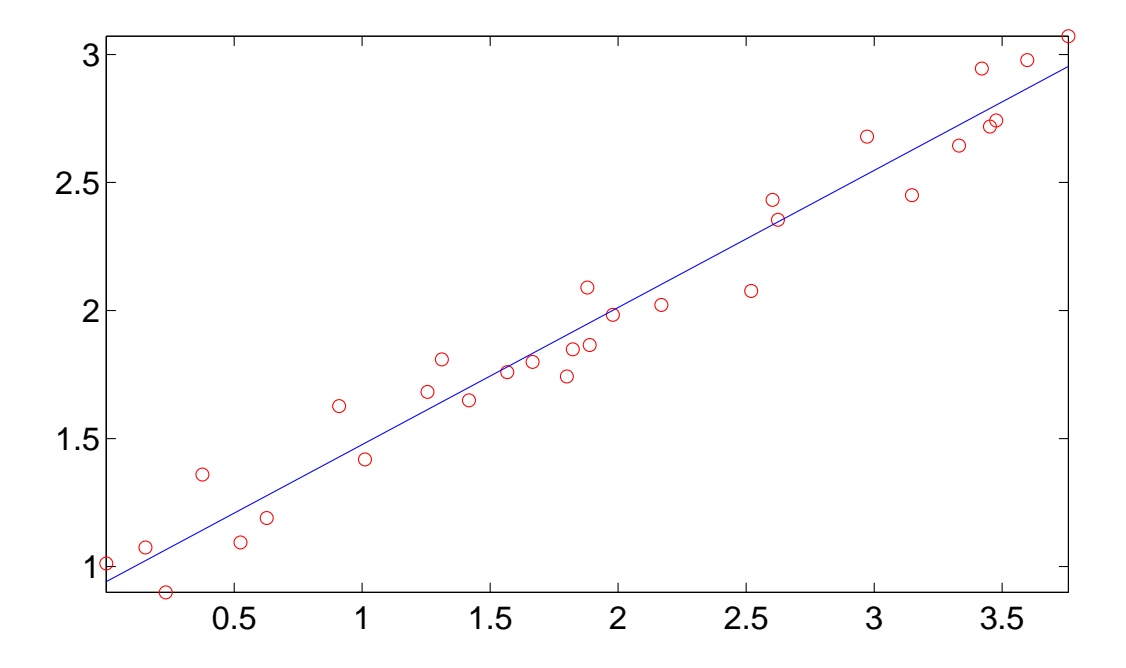

#### $5.1.5$  Singulärwert-Zerlegung

[U,S,V] = SVD(A) bestimmt die Singulärwert-Zerlegung der  $(m \times n)$ -Matrix A. Die Diagonalelemente der  $(m \times n)$ -Rückgabematrix S bestehen aus den absteigend sortierten Wurzeln der Eigenwerten von  $A<sup>t</sup>A$ . Die Spalten der unitären Matrizen U bzw. V bestehen aus den Eigenvektoren von  $AA^t$  bzw.  $A^tA$ . Es gilt  $A = USV^t$ , also  $S = U^tAV$ . Beispiel:

```
>> % Zu zerlegende Matrix
\Rightarrow A = [0 1 1; -1 0 -1]
A =0 1 1
   -1 0 -1\Rightarrow [U,S,V]=svd(A)
U =-0.7071 0.7071
   0.7071 0.7071
S =1.7321 0 0
       0 1.0000 0
V =-0.4082 -0.7071 -0.5774-0.4082 0.7071 -0.5774-0.8165 -0.0000 0.5774>> % Kontrolle der Zerlegung und U,V unitaer
>> U*S*V'-A
ans =
  1.0e-15 *
  -0.0679 0 -0.11100.2220 0.1795 0.1110
\gg U*U'-eye(2)
ans =
  1.0e-15 *
   0.2220 - 0.0785-0.0785 0
>> V*V'-eye(3)ans =
  1.0e-15 *
  -0.2220 -0.1825 -0.0818-0.1825 -0.1110 -0.1741-0.0818 -0.1741 -0.1110>> % Kontrolle Eigenvektoren
>> [U,E1] = eig(A*A')U =-0.7071 - 0.7071-0.7071 0.7071
E1 =1 0
```

```
\mathsf{O}\xspace3
>> [V,E2] = eig(A' * A)V =0.5774
                        0.7071
                                          0.4082
       0.5774
                      -0.70710.4082
     -0.57740.8165
                                 \mathbf 0E2 =-0.0000\mathbf 0\overline{0}\mathbf 01.0000
                                                  \mathbf 0\overline{O}\mathbf{0}3.0000
```
#### Beispiel: Korrektur von Höhendaten / Pseudoinverse

Gemessen wurden topographische Höhendaten  $h_i$  und Höhendifferenzen  $d_{i,j}$ . Aufgrund von Messfehlern gilt in der Regel $d_{i,j} \neq h_i - h_j$ . Gesucht werden Höhenkorrekturen  $x_i$ mit

$$
\sum_{(i,j)\in\mathcal{J}} \left( d_{i,j} - \left( (h_i + x_i) - (h_j + x_j) \right) \right)^2 \longrightarrow \min.
$$

Zur Illustration der Vorgehensweise wird ein Modellproblem mit wenigen Daten mit MATLAB gelöst.

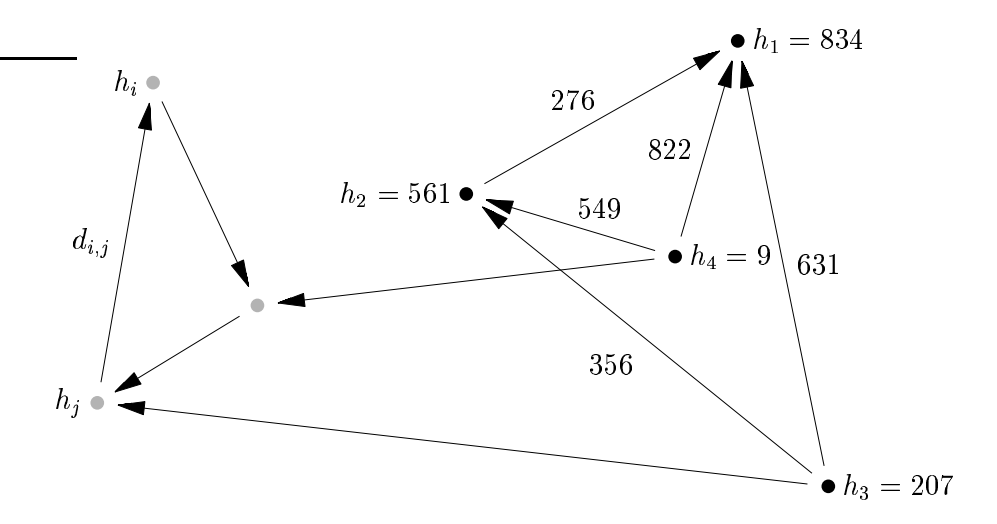

Für die Höhen und Differenzwerte

>> h= $[834, 561, 207, 9]$ '; >>  $d=[276, 631, 822, 356, 549]$ ;

mit  $d = (d_{1,2}, d_{1,3}, d_{1,4}, d_{2,3}, d_{2,4})^t$ , sei

$$
A := \begin{bmatrix} 1 & -1 & 0 & 0 \\ 1 & 0 & -1 & 0 \\ 1 & 0 & 0 & -1 \\ 0 & 1 & -1 & 0 \\ 0 & 1 & 0 & -1 \end{bmatrix}, \qquad A(h+x) = d.
$$

Das überbestimmte Gleichungssystem  $Ax = d - Ah$  wird mit der Pseudoinversen gelöst.

```
>> A=[1 -1 0 0 ; 1 0 -1 0 ; 1 0 0 -1 ; 0 1 -1 0 ; 0 1 0 -1];
\gg AP=pinv(A);
>> x=AP*(d-A*h)x =1.0000
  -1.0000
  -3.0000
   3.0000
```
Man beachte, dass A keinen vollen Rang hat. Mit der Pseudoinversen wird dann die Ausgleichslösung minimaler Norm bestimmt. Dies ist für die betrachtete Anwendung sinnvoll, denn es soll eine möglichst kleine Korrektur bestimmt werden.

## 5.2 Analysis

## 5.2.1 Polynomiale Interpolation

 $p$ =polyfit(x,y,n) bestimmt zu den Datenvektoren x und y mit den Stützstellen  $(x_i, y_i)$  die Koeffizienten  $\mathbf{p} = (p_n, \ldots, p_0)$  des interpoliernenden Polynoms  $p(x) = p_n x^n + \ldots + p_1 x + p_0$  vom Grad  $\leq n$ . Entspricht n der um 1 verminderten Länge von x, so ist die Interpolation exakt. Ist n um mindestens 2 kleiner als die Länge von x, so wird ein quadratisches Ausgleichsproblem gelöst.

y=polyval(p,x) ermittelt die Funktionswerte y des Polynoms mit den Koeffizienten p an den Stellen x.

#### Beispiel:

Interpolation der Sinusfunktion bei  $\mathbf{x} = [0, \pi/4, \pi/2, 3\pi/4, \pi]$ :

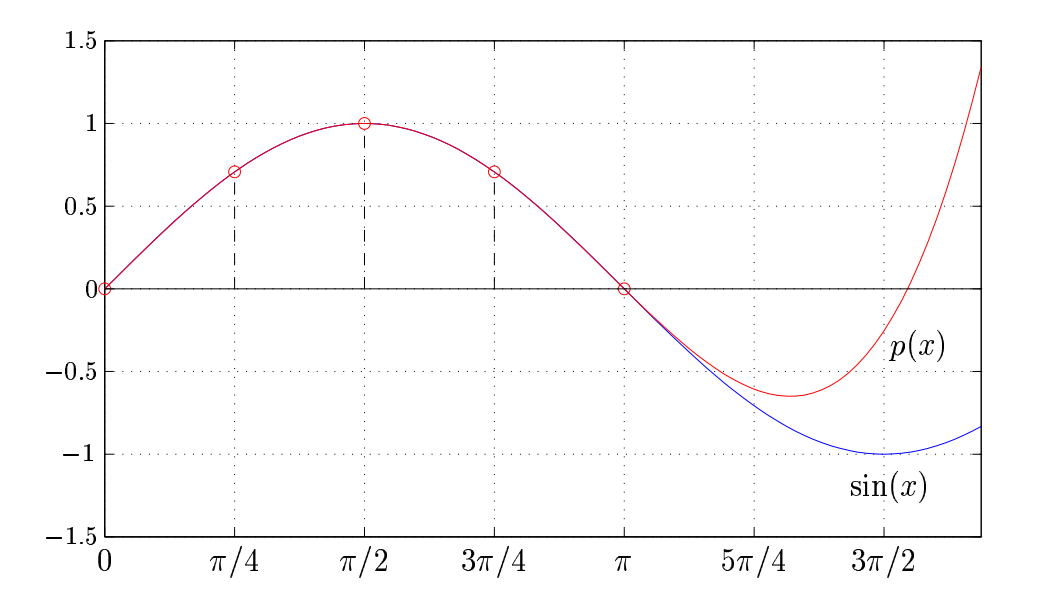

>> % Interpolationsdaten  $\Rightarrow$  x=[0:4]\*pi/4; >> y=[0, 1/sqrt(2), 1, 1/sqrt(2), 0];

>> % Interpoland ermitteln

#### 5.2. ANALYSIS 87

>> p=polyfit(x,y,4)  $p =$ 0.0376 -0.2361 0.0583 0.9820 0.0000 >> % Interpoland auswerten >> t=linspace(0,pi); >> g=polyval(p,t); >> % Interpolationsfehler sin(x)-p(x) darstellen  $\gg$  plot(t,sin(t)-g)

Interpolationsfehler:

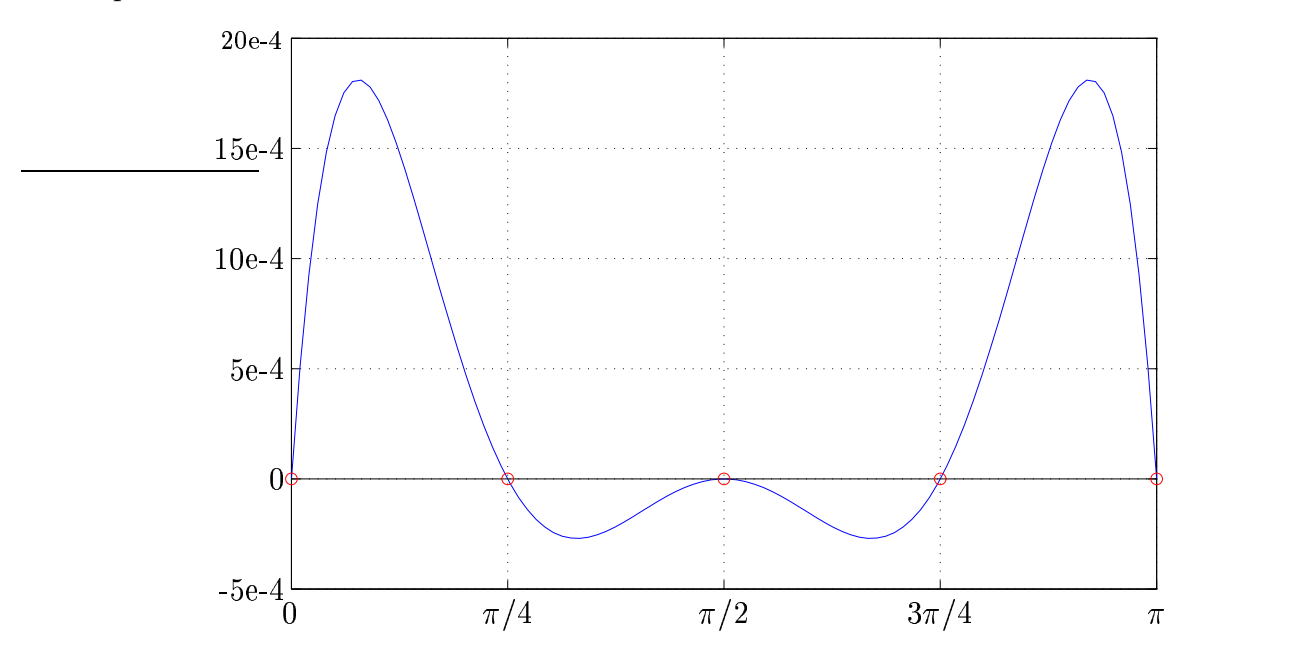

### 5.2.2 Schnelle Fourier-Transformation

FFT(X) berechnet die diskrete Fourier-Transformation des Vektors X. IFFT(X) bestimmt die inverse diskrete Fourier-Transformation des Vektors X. Beispiel: Multiplikation von Polynomen

Bestimmung der Koeffzienten des Produktpolynoms

$$
p(x) := \sum_{k=0}^{m+n} p_k x^k = \underbrace{\left(\sum_{k=0}^m u_k x^k\right)}_{:=u(x)} \cdot \underbrace{\left(\sum_{k=0}^n v_k x^k\right)}_{:=v(x)}
$$

mit Hilfe der schnellen Fourier-Transformation.

Exemplarisch für die Koeffizientenvektoren  $u = (3, 1)$  und  $v = (-1, 0, 4)$ : Länge auf nächste Zweierpotenz 4 erweitern

 $\gg$  u=[ 3 1 0 0];  $>> v=[-1 \ 0 \ 4 \ 0 ]$ ;

Polynome jeweils mit der schnellen Fouriertransformation an den Punkten  $x_k = \exp(2\pi i k/4)$ auswerten

 $\gg$  fu=fft $(u)$  $f_{11}$  = 4.0000 3.0000 - 1.0000i 2.0000 3.0000 + 1.0000i  $\gg$  fv=fft(v)  $f_v =$ 3 -5 3 -5

Funktionswerte punktweise multiplizieren und Koeffizienten des Produktpolynoms mit inverser Fourier-Transformation bestimmen

>> p=ifft( fu .\* fv )  $p =$  $-3$   $-1$   $12$   $4$ 

#### 5.2.3 Integration

 $F=trapz(X,Y)$  bestimmt mit Hilfe der Trapezregel näherungsweise das Integral zu den in X, Y gespeicherten Funktionswerten  $(x_k, y_k)$  über dem Intervall  $[\min(X), \max(X)]$ . Der Abszissenvektor X muss aufsteigend sortiert sein.

F=quad(function,xmin,xmax) bestimmt mit Hilfe der adaptiven Simpson-Regel das Integral der durch function gegebenen Funktion im Intervall [xmin, xmax]. function kann dabei der Name einer Funktion oder ein Matlab-Ausdruck in einer Variablen sein und muss zu einem Vektor von Argumenten einen gleich langen Vektor von Funktionswerten zurückliefern.

F=quadl(function,xmin,xmax) verwendet die adaptive Lobatto-Quadratur.

V=dblquad(function,xmin,xmax,ymin,ymax) bestimmt das zweidimensionale Integral über dem Gebiet [xmin, xmax]  $\times$  [ymin, ymax].

#### Beispiel:

Numerische Bestimmung von

$$
\int_{0}^{\pi} 2\sin(x)e^{x} dx = e^{\pi} + 1 \approx 24.1406926.
$$

Trapezregel:

```
>> % Integrationsdaten
\Rightarrow x=[ 0 .2 .4 .6:.1:1 ]*pi;
>> y=2*sin(x).*exp(x);>> % relativer Fehler Trapezregel (rund 1%)
\gg F=trapz(x,y)F =23.9117
>> exakt=exp(pi)+1;
>> e=abs(F-exakt)/exakt
e =0.0095
```
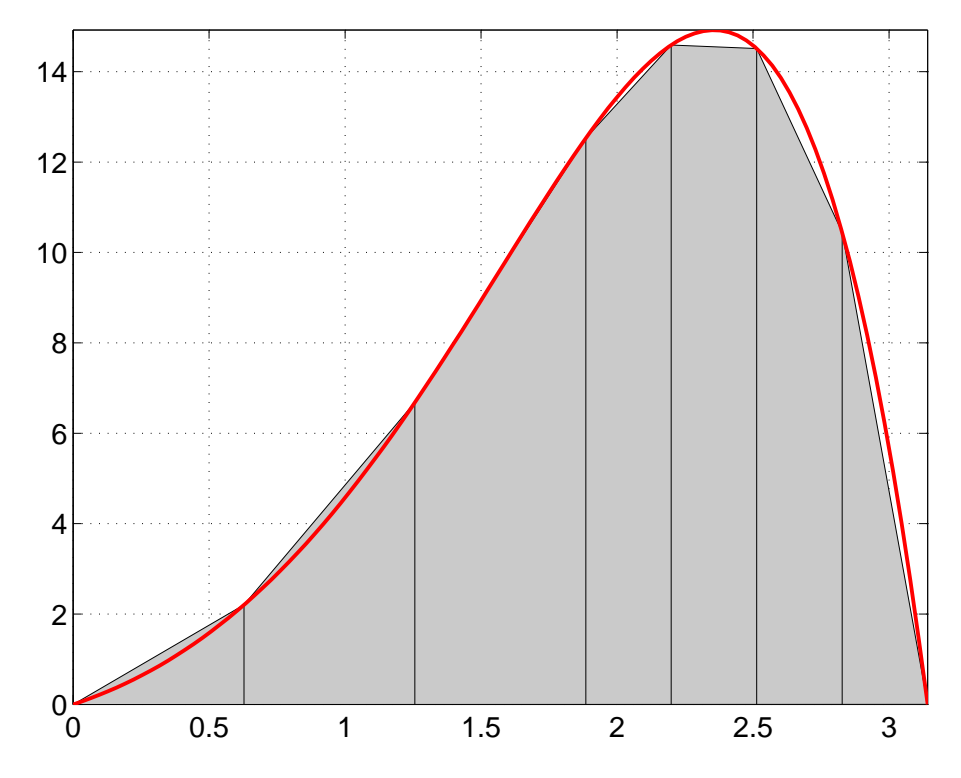

Integrationsmethoden höherer Ordnung:

```
>> % relativer Fehler Simpson adaptiv
>> F = quad('2*sin(x).*exp(x)', 0, pi)F =24.1407
>> e=abs(F-exakt)/exakt
e =3.4291e-10
>> % relativer Fehler Lobatto adaptiv
>> F=quadl('2*sin(x).*exp(x)',0,pi)
F =24.1407
>> e=abs(F-exakt)/exakt
e =1.0743e-14
```
2D-Integration: Bestimmung der Fläche des Einheitskreises durch Integration der charakteristischen Funktion

$$
\chi(x, y) := \begin{cases} 1 & \text{für } x^2 + y^2 \le 1 \\ 0 & \text{sonst} \end{cases}
$$

auf dem Quadrat $[-1,1] \times [-1,1].$ 

```
>> % Integration und relativer Fehler
>> F=dblquad('x.^2+y.^2<=1',-1,1,-1,1)
F =3.1416
>> e=abs(F-pi)/pi
e =5.9949e-06
```
#### 5.2.4 Gewöhnliche Differenzialgleichungen

 $[T, Y] =$ ode45(odefun, tspan, y0) löst das in expliziter Form gegebene Anfangswertproblem

$$
y' = f(t, y),
$$
  $y(t_0) = y_0,$ 

auf dem durch tspan gegebenen Lösungsintervall  $[t_0, t_1]$ . odefun enthält den Namen oder den Zeiger der Funktion, welche den Funktionswert der rechten Seite f für die Parameterwerte t und  $y$  als Spaltenvektor zurückgibt,  $y0$  den Anfangswert.

In T und Y werden die Parameter- und die zugehörigen Funktionswerte zurückgegeben. Beim Aufruf ohne Rückgabeargumente wird die Lösung graphisch dargestellt.

Hinweis: Neben ode45 existieren noch die syntaktisch gleichen Löser ode23, ode113, ode15s, ode23s, ode23t und ode23tb, die sich durch die verwendeten Lösungsalgorithmen unterscheiden.

#### Beispiel: Anfangswertproblem und Richtungsfeld

Lösung der Differenzialgleichung

$$
y' = \frac{y}{2}\sin\left(t + t^2\right)
$$

für die Anfangswerte  $y(0) = 1$  und  $y(0) = 2$ :

Auswertungs-Funktion odefun.m der rechten Seite:

function  $ys=odefun(t, y)$  $ys=sin(t+t.^2).*y/2;$ 

Visualisierung des Richtungsfeldes und der Lösungen der beiden Anfangswertprobleme für  $t \in$  $[0, \pi]$ :

```
>> % Richtungsfeld plotten
>> [t, y]=meshgrid(linspace(0,pi,20),linspace(.5,3.5,20));
>> ys=odefun(t, y);
>> quiver(t,y,ones(size(ys)),ys);
>> hold on
>> % Anfangswertprobleme loesen
\gg ode23(@odefun, [0, pi], 1)
>> ode45('odefun', [0,pi], 2)
```
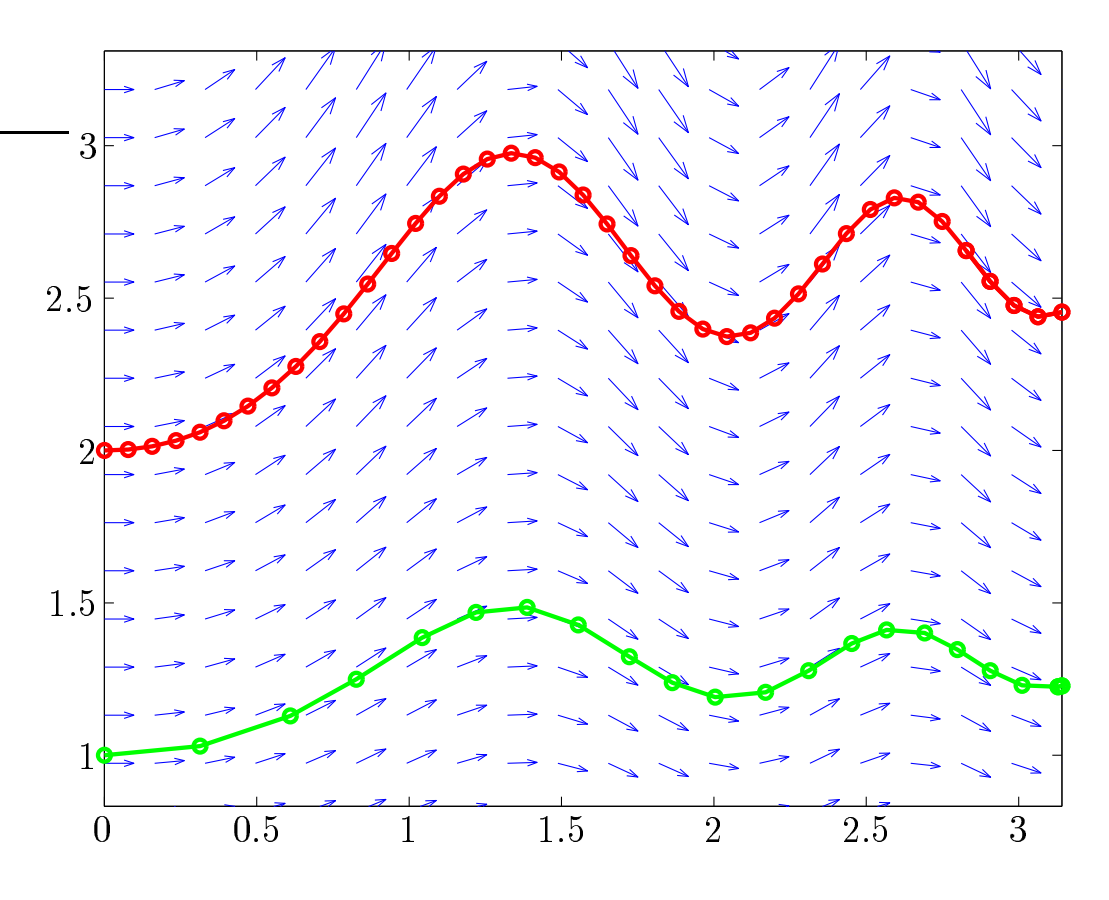

#### Beispiel: Lorenz-Differenzialgleichung

Lösung der Lorenz-Differenzialgleichung

$$
y'_1 = -10y_1 + 10y_2
$$
  
\n
$$
y'_2 = -y_1y_3 + 28y_1 - y_2
$$
  
\n
$$
y'_3 = y_1y_2 - 8/3y_3
$$

mit dem Anfangswert  $y(0) = (1, 1, 1).$ Auswertungsfunktion odesys.m der rechten Seite:

```
function ys=odesys(t,y)ys=[ 10*(-y(1)+y(2));-y(1) * y(3) + 28 * y(1) - y(2);y(1)*y(2)-8/3*y(3)];
```
Lösung für  $t \in [0, 33]$  bestimmen und plotten:

```
>> [T, Y]=ode23(@odesys, [0, 33], [1 1 1]);
>> plot3(Y(:,1), Y(:,2), Y(:,3))\gg view(8,16)
```
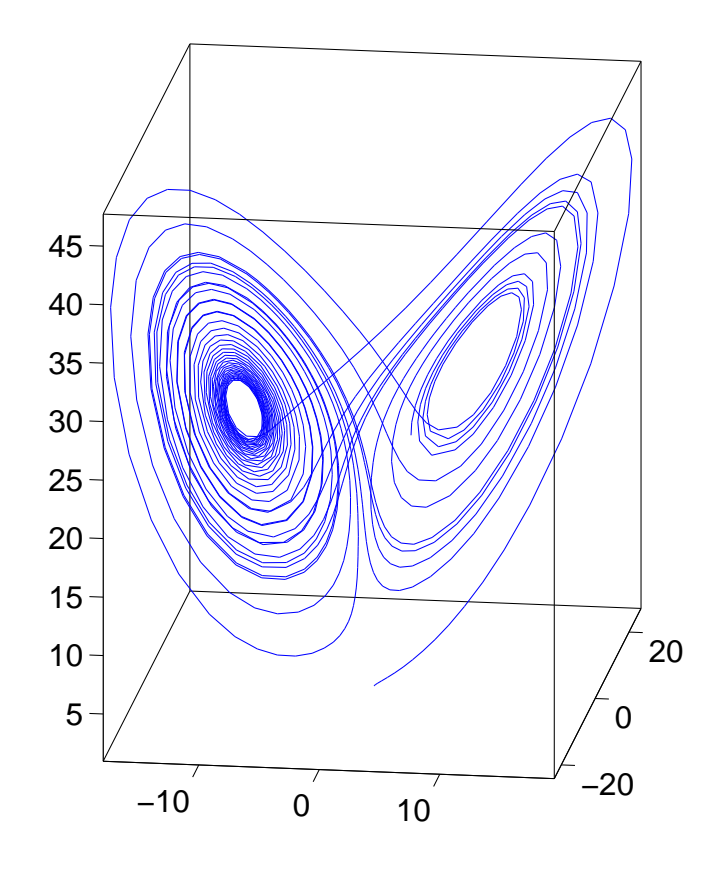

#### 5.2. ANALYSIS 93

#### 5.2. ANALYSIS 95

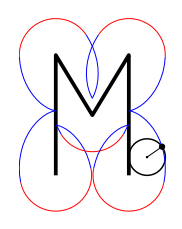

http://www.mathematik-online.org/